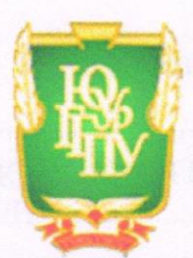

МИНИСТЕРСТВО ПРОСВЕЩЕНИЯ РОССИЙСКОЙ ФЕДЕРАЦИИ Федеральное государственное бюджетное образовательное учреждение высшего образования «ЮЖНО-УРАЛЬСКИЙ ГОСУДАРСТВЕННЫЙ ГУМАНИТАРНО-ПЕДАГОГИЧЕСКИЙ УНИВЕРСИТЕТ» (ФГБОУ ВО «ЮУрГГПУ»)

#### ФАКУЛЬТЕТ МАТЕМАТИКИ, ФИЗИКИ, ИНФОРМАТИКИ КАФЕДРА МАТЕМАТИКИ И МЕТОДИКИ ОБУЧЕНИЯ МАТЕМАТИКЕ

Компьютерные системы динамической геометрии как средство обучения геометрии в старшей школе

Выпускная квалификационная работа по направлению 44.03.05 Педагогическое образование (с двумя профилями подготовки) Направленность программы бакалавриата

«Математика. Информатика»

Форма обучения очная

Проверка на объем заимствований: 63,1 % авторского текста Работа рекомендована к защите «26» ugoma 2021 г. и. о. зав. кафедрой математики и МОМ Etter IIIyмакова Е.О.

Выполнила: Студентка группы ОФ-513-204-5-1 Шарипова Ангелина Эмилевна Али

Научный руководитель:

Доцент, к.п.н., доцент кафедры МиМОМ Эрентраут Елена Николаевна

Челябинск 2021

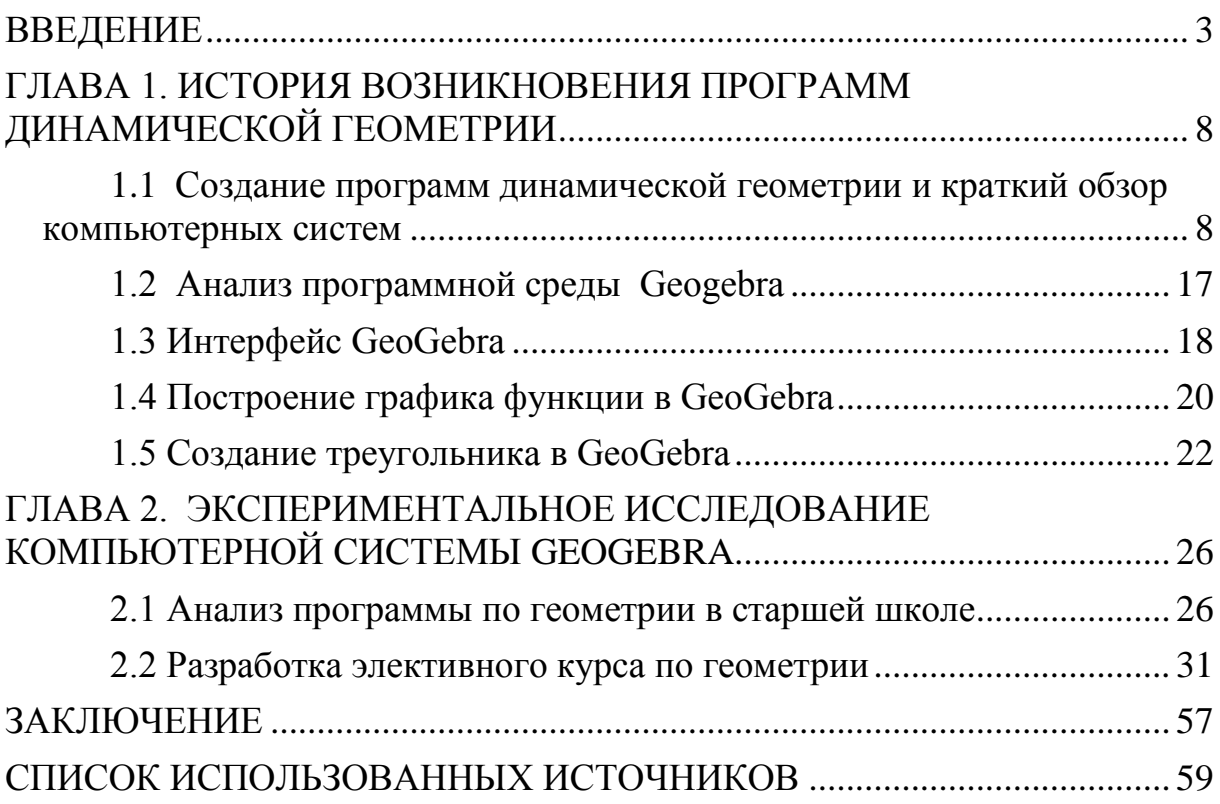

# Содержание

#### **ВВЕДЕНИЕ**

<span id="page-2-0"></span>Используемые в образовательном процессе современные технологии обучения математике в большинстве своем определяются программным обеспечением. На самом деле, трудно представить реальную практическую математическую задачу, при решении которой учащийся будет лишён возможности использовать вычислительную технику и программное обеспечение [9].

Программное обеспечение иногда не позволяет сделать процесс решения задачи по математике автоматическим - например, в таких случаях. когда требуется построение математической модели. доказательство или исследование. Однако, даже в этом случае (в особенности при решении геометрических залач) необходимо визуализация модели [11] (в частности, построение чертежа, трехмерного изображения), так как наглядность позволяет лучше понять проблему, упростить поиск вариантов решения (рассмотреть все возможные подходы  $\mathbf K$ решению, буквально «увидеть»). Вышесказанное доказывает высказывание К.Ф. Гаусса: «Математика - наука для глаз, а не для ушей». Практически всегда для геометрии важно не просто визуализировать модель, но и показать её поведение в динамике [13] - при различных значениях одного или нескольких параметров, а также выявить и рассмотреть случаи, которые приводят к разным результатам.

Системами динамической геометрии (далее - СДГ) называют программные продукты, которые реализуют для геометрических задач принципы наглядности и динамичности [20]. Применение данных систем при обучении геометрии позволяет:

- сделать возможным высокую очевидность, четкость и наглядность при изучении курсов элементарной, аналитической, дифференциальной и проективной геометрии;

короткий срок и без лишнего труда визуализировать  $\bf{B}$ аналитически заданные функции, такие как, параметрические (например, с области целью локализовать поиска решений ИЛИ определить соответствующий геометрический образ).

К сожалению, сейчас школьники не показывают особых успехов в решении стереометрических задач во второй части ЕГЭ. Для решения данной проблемы мы предлагаем внедрить в школьный курс математики (или на основе элективного курса) изучение программ динамической геометрии, такие как GeoGebra. Это позволит наглядно представить суть задания, поразмыслить над ним и приступить к решению. Наличие анимационных опций и красочного интерфейса позволит заинтересовать учащихся и поэкспериментировать с решением.

Практически любая СДГ позволяет быстро и точно выполнять чертежи на плоскости и в трёхмерном пространстве, а также проводить исследования путём ручного или автоматического перемещения отдельных точек или изменения численных значений параметров. В секции систем СДГ существуют немало специализированных программных пакетов. Однако большинство из данных программ не обладают высокой функциональностью [10] (например, ограничены планиметрией: GeoNext, KSEG), не осуществлен перевод на русский язык (C.a.R., Cabri, Cinderella, Dr. Geo, FreeGeo Mathematik, GeoProof, Geometria, Geometrix, Geometry Pad, GeomSpace, GEUP, Tabulae, WIRIS), данные недостатки не позволяют легко интегрироваться в обучение в российские школы. К сожалению, последующая разработка и поддержка для большинства программных пакетов этой сферы прекращена (ярким примером становится - широко использовавшиеся в России программные продукты The Geometer's Sketchpad,  $(GSP)$ . общепризнанный российский пакет  $\kappa$ 1C. Математический конструктор»). Все эти изменения пришли в образование вследствие всеобъемлющего распространения пакета GeoGebra.

 $\overline{4}$ 

Главный атрибут программ динамической геометрии - экономия времени. При меньших затратах обучающиеся смогут сотворить качественные чертежи  $\mathbf{M}$ продемонстрировать наиболее выгодное расположение элементов, не перерисовывая чертеж заново, что позволит ощутимо сэкономить время. Кроме того, динамически меняя чертеж, можно выделить те его свойства, которые сохраняются при вариации [13]. Благодаря этому свойству, мы можем сделать вывод о том, что геометрические модели, созданные и доработанные в такой среде, становятся инструментом для открытий, и прекрасным педагогическим приемом: преподаватель сможет ПОДТОЛКНУТЬ учеников  $\mathbf K$ самостоятельному открытию способа решения той или иной задачи, если смоделирует эксперимент заранее. Именно по этой причине тема моей дипломной работы является актуальной.

При грамотном использовании компьютера как инструмента познания, а не как инструмента передачи знаний в современном мире, необходимо, чтобы это стало движущей силой в эффективности процесса обучения.

Гипотеза исследования: если в процессе обучения геометрии в старшей школе внедрить использование систем компьютерной геометрии, такие как GeoGebra, то результат усвоения, мотивация и познавательная активность повысятся за счет наглядности изучения.

Предмет исследования: компьютерное сопровождение процесса обучения математики как средство реализации дидактического принципа наглядности.

Объект исследования: процесс обучения геометрии  $\bf{B}$ общеобразовательной школе.

Цель: Разработать элективный курс по геометрии, который позволит познакомить учащихся старшей школы с программной средой GeoGebra. Выложить этот курс на сайт на основе бесплатной платформы WordPress.

Для достижения цели требуется решить следующие задачи:

 изучить историю возникновения программ динамической геометрии;

проанализировать курс геометрии в старшей школе;

 сопоставить инструменты и функции компьютерных систем со школьной программой по геометрии в 10-11 классах и выбрать наиболее удобную для российского школьника среду;

освоить все инструменты и функции, выбранной среды;

 разработать элективный курс по геометрии для учащихся старшей школы в GeoGebra.

Выпускная квалифицированная работа состоит из введения, главы двух глав, заключения, списка литературы.

Апробация:

1. Исследование и внедрение основных идей проводилось на базе МБОУ СОШ №121 города Челябинска.

2. Основные теоретические положения выпускной квалифицированной работы отражены в публикациях статей:

Шарипова А.Э., Эрентраут Е.Н. Компьютерные системы динамической геометрии [Текст]: статья // Вопросы математики, её истории и методики преподавания в учебно-исследовательских работах: матер. всероссийской. науч.-практ. конф. студентов матем. факульт. С международным участием / отв. ред. Скорнякова А.Ю.; ПГГПУ. – Пермь, 2021.– Вып.14.

Компьютерные системы динамической геометрии / А.Э. Шарипова // Актуальные проблемы развития среднего и высшего образования : XVII Межвузовский сборник научных трудов. Под ред. О.Р. Шефер.– Челябинск: Край Ра, 2021. – С. 137-140. – 255с.

Первая глава включает в себя теоретический аспект становления программ динамической геометрии, историю их развития, а также анализ наиболее удобной программной среды для российского школьника.

Вторая глава состоит из анализа школьной программы по дисциплине геометрия в 10-11 классах и разработки элективного курса по геометрии (18 часов) с применением одной, наиболее выгодной, компьютерной системы динамической геометрии GeoGebra. А также анализ проведения данного курс на учащихся 121 школы, города Челябинска.

# <span id="page-7-0"></span>**ГЛАВА 1. ИСТОРИЯ ВОЗНИКНОВЕНИЯ ПРОГРАММ ДИНАМИЧЕСКОЙ ГЕОМЕТРИИ**

<span id="page-7-1"></span>1.1 Создание программ динамической геометрии и краткий обзор компьютерных систем

В настоящее время все больше и больше стала интеграция информационных технологий в процесс обучения математике. ИКТ проникают в школы более 40 лет [23]. Первые попытки использовать ИКТ в образовании были связаны в основном с тестированием студентов и с решением рутинных упражнений, ориентированных на обучение расчетным операциям. Со временем были улучшены графика и вычислительный потенциал ИКТ. Были разработаны различные программы. Учителям математики открылся большой доступ к мощным компьютерам на рабочих местах, в связи с этим практическая математика «мелом на доске» ушла на второй план. Передовую позицию стали занимать чертежи на экране. Это значительно экономит время учителя, дает мотивацию и познавательный интерес для учеников и открывает огромное количество экспериментов и творчества при изучении математики [25].

Программные среды, которые позволяют делать геометрические построения на компьютере так, что при движении исходных объектов весь чертёж сохраняется, называются – *динамической геометрией* [26].

Такие программы становятся актуальными, и часто используется в образовании.

*Динамическая геометрия* – это программная среда, которая позволяет выполнять геометрические построения, движения объектов (точек, отрезков и т.д.) и всячески изменять чертеж, при этом сохраняя первоначальные параметры чертежа.

Чертёж, разработанный в такой среде (динамической геометрии), есть модель, которая сохраняет исходные данные. алгоритм преобразования результат построения. Ко всему прочему, все данные легко изменить (возможны различные моделирования ситуаций, замена значения числовых данных, перемещение точки, варьирование длины отрезков и т. д.), приятным бонусом является и то, что результат этих изменений мгновенно отражается на экране компьютера [25]. Доступ работы с динамическими чертежами разрешен не только для учителей, но еще и для учеников. Вариация данных возможна в процессе построения и окончания чертежа.

В итоге данной работы мы получаем организацию взаимодействия между учеником и учителем в учебном процессе.

Такого рода программы могут использоваться повсеместно: в школьных стенах и дома, на уроках и при подготовке домашних заданий, а также при различной работе по индивидуальному плану развития ребенка или взрослого.

Программы данной отрасли передают информацию о том, как эффективно моделируются и визуализируются математические понятия посредством современных технологий.

Данные программы позволяют выполнять чертежи различной сложности за короткий промежуток времени, ко всему вышесказанному чертежи обладают более высокой точностью. Программы такие динамической геометрии имеют ряд существенных минусов для работы, такие как: нагрузка на зрение (по сравнению с бумажным вариантом книги) и возникновение вероятности, что ученики привыкнут к благам программы и будут не в состоянии выполнить данные построения без помощи компьютерных программ.

Более 30 лет назад зародилась концепция динамической геометрии.

Проект Cabri (CAhier de BRouillon Informatique) стал передовым в данной области геометрии в 80-х годах XX века. «Cabri» задавался целью создать среду для работы с графами и булевыми функциями, а если быть точнее, то с объектами дискретной математики. Первой такой готовой программой стала «The Geometer's Sketchpad» она появилась в конце 80-х в США [29].

После этого события были написаны десятки систем динамической геометрии.

Самыми известными из них стали:

 Cinderella, авторами которой являются Юрген Рихтер-Геберт и Ульрих Кортенкамп;

Математический Конструктор (разработанный в 1С);

GEONExT (автором является Альфред Вассерман);

 «The Geometer's Sketchpad» (Институтом Новых Технологий полностью русифицировал и внедрил в России, сначала под названием «Живая геометрия», а затем имя программы было изменено на «Живая математика»);

 программная среда Compass and Ruler (C.a.R) (автор Rene Grothmann);

**GeoGebra** (автором стал Marcus Hohenwater в 2002 год) [29].

Давайте разберем основную мысль, на которой основываются программы данного сегмента [11]. Условно говоря, все геометрические чертежи получаются вследствие каких-либо манипуляций к исходным данным – точкам, линиям, числовым параметрам (например, применение инструмента – длина отрезка или величина угла) определенной последовательности действий или построений – в самом простом случае, классических построений циркулем и линейкой.

Иначе говоря, мы берем некий алгоритм, использующий конкретный набор операций, применяем его к исходным данным и получаем конечный результат работы данного и конкретного алгоритма.

Не что иное, как этот результат в виде чертежа и есть продукт компьютерной графики в самых «обычных» системах и имеет чисто геометрический смысл.

Чертеж, выполненный среде  $\, {\bf B}$ динамических программ (динамической геометрии), имеет отличие, так как содержит и результат построения, и исходные данные, и алгоритм.

В дополнение ко всему вышесказанному, все данные находятся в свободном доступе, есть возможность внести изменения, такие как перемещение, мышью точки, варьирование данных отрезков, а также введение с клавиатуры новых значений числовых данных и т. п.

На экране компьютера мы можем наблюдать мгновенный результат в динамике изменений. Ко всему прочему, добавляется углубленный набор инструментов построений (например, набор. который включает. геометрические преобразования), расширенные возможности оформления чертежа (стиль линий, цвет), а также возможность мультипликации автоматическое перемещение точек, таким образом, мы обретем знания и представления основные  $\overline{00}$ основных  $\mathbf{M}$ главных возможностях «интерактивной геометрической системы» (синонимичное определение к «Среде Динамической Геометрии»).

Рассмотрим другие СДГ [20]:

**Kig** — программа интерактивной геометрии, которая входит в пакет образовательных программ KDE Education Project. Имеет лицензионное соглашение на распространение согласно GNU General Public License.

Кіg имеет отличную возможность строить и создавать «живые чертежи» в планиметрии, в основном служит для построений с помощью

инструментов: циркуля и линейки, в добавление содержит инструменты для построения математических функций.

В данной системе динамической геометрии имеется функция для записи макро типов для решения, часто встречающихся рутинных задач. А также, присутствует возможность экспорта фигур в формат векторной графики SVG и в чисто математическом формате LaTeX.

Объекты, доступные для Kig:

1. Центр кривизны и окружностью кривизны.

2. Гомотетия, общее подобие, инверсия, проективное преобразование, гармоническая гомология.

3. Гиперболы с [асимптотами.](https://ru.wikipedia.org/wiki/%D0%90%D1%81%D0%B8%D0%BC%D0%BF%D1%82%D0%BE%D1%82%D0%B0)

4. Кривые Безье (второго и третьего порядка).

5. [Поляра](https://ru.wikipedia.org/wiki/%D0%9F%D0%BE%D0%BB%D1%8E%D1%81_%D0%B8_%D0%BF%D0%BE%D0%BB%D1%8F%D1%80%D0%B0) точки и полюс прямой относительно конического сечения.

6. Асимптоты гиперболы.

7. [Кубика](https://ru.wikipedia.org/wiki/%D0%9A%D1%83%D0%B1%D0%B8%D0%BA%D0%B0) по девяти точкам.

8. Кубика при помощи особых точек кривой по 6 точкам.

9. Кубика при помощи каспа по 4 точкам.

Плюсы данной программы:

Способность к воспроизведению файлов других программ динамической геометрии таких как: Kgeo, Kseg, Dr. Geo и Cabri Geometry.

Имеется встроенная поддержка различных типов конических и кубических сечений.

Существует поддержка базовой дифференциальной геометрии таких как: линия тангенса, центр кривой, касательные к окружности. Трансформации включают проекцию.

Предусмотрены различные операции с многоугольниками [24], которые включают в себя и звездные многоугольники (пересечение многоугольников или линии и многоугольника, выпуклые многоугольники, центр масс).

Также необходимо отметить и минусы:

инструменты построения модели непродуманно выстроены.

Данное приложение предусматривает работу в нескольких режимах: ученику необходимо помнить режим [18], в котором он разработал чертеж. Имеется несколько режимов: нормальный, построение, перемещение и т. д.

Не предусмотрено разрешение Web для публикации геометрических модулей.

Еще одно интересное приложение интерактивной геометрии, которое позволяет выполнять геометрические построения геометрии: Евклидовой и неевклидовой, носит название **C.a.R.** или **Z.u.L.**

Данное программное обеспечение имеет открытый исходный код и интерпретируется как бесплатное. Автором является Рене Гротман, обучался в Католическом университете Айхштетт-Ингольштадта. Программа написана на языке Java. Имеет открытое лицензионное соглашение GNU (GPL).

Даная программа имеет ощутимое преимущество среди подобных, а именно – наличием «заданий». Данного рода «задания» позволяют создавать Java-апплеты, например, для упражнения на построение. Такие апплеты можно запустить из командной строки, используя AppletViewer (в последние годы была отключена поддержка в браузере).

Плюсы

- 1. Кроссплатформенность.
- 2. Мультиязычность.
- 3. Создание и запрос макросов.
- 4. Разработка контрольных работ. Минусы:
- 1. Неудобная система измерений.
- 2. Неудобная работа с ГМТ (траекториями точек).

**KSEG** — бесплатная программа, которая помогает выполнять «живые чертежи» в планиметрии, основной задачей является построение линейкой и циркулем. Эта программа также подходит для построения точных диаграмм.

Автором KSEG является русский программист Илья Баран. Данная система в основном работает на Mac OS X и FreeBSD, должна работать везде, где поддерживается Qt, существует также вариант под Microsoft Windows, в основном рассчитана на UNIX-подобные операционные системы.

Русский язык внесен во все версии, начиная с 0.402.

Анализируя подобные программы, можно прийти к выводу, что KSEG имеет удобный интерфейс и высокую скорость работы. Сейчас программа активно не разрабатывается [11].

Не только системы и программы динамической геометрии предназначены для учебы. Есть еще один способ, который заставит полюбить и выучить этот интереснейший предмет. Компьютерная игра, основанная на геометрическом построении.

Ярким примером такой игры является Euclidea**,** которая успешно разрабатывается студией HORIS INTERNATIONAL LIMITED.

Геометрическая игра поддерживается не только как веб-приложение, но еще и работает на Android и iOS. Если вы захотите играть с браузера, то вам будет доступно 2 языка: русский и английский. Мобильная версия имеет расширенный вариант перевода и доступна на нескольких языках: английском, русском, французском, немецком, итальянском, испанском, португальском (Бразилия), греческом, японском, корейском, китайском, голландском, украинском и польском языках.

Игра содержит 120 задач различной сложности. Euclidea часто требует найти самое короткое построение, это оказывается весьма сложным, даже если какое-то построение известно.

Для произвольных построений, было создано отдельное приложение **Sketches,** основанное на Euclidea. К сожалению, доступно только для устройств с iOS.

**GeoGebra** — это кроссплатформенная динамическая программа, не требующая материальных средств. Программа создана для математической сферы, которая охватывает широкий диапазон: статистику, алгебру, таблицы, арифметику, графы, и геометрию. Программный продукт предназначен для любого уровня образования, удобный математический пакет в одной программе [10].

Ко всему прочему, функционал программы приятно удивляет. Вы с легкостью можете вычислить корни, производить геометрические построения и графики, искать экстремумы и интегралы.

Маркус Хохенвартер стал автором программы, которая написана на языке Java, поддерживается на многих операционных системах, была переведена на 39 языков и усилено разрабатывается в настоящее время. Главным преимуществом стало то, что поддерживается русский язык.

В истории научно-методических журналов России был опубликован специальный выпуск Европейского журнала современного образования (European Journal of Contemporary Education, ISSN 2304-9650), впервые в июне 2013 года, который был апробирован в учебном процессе посредством GeoGebra [29].

У программы GeoGebra предусмотрены различные возможности:

- 1. Построение кривых: построение графиков функций  $v = f(x)$ ; построение кривых, заданных параметрически в декартовой системе координат: displaystyle  $x = f(t)$ ;  $y = g(t)$ .
- 2. Построение конических сечений:

Коника произвольного вида — по пяти точкам.

3. Окружность:

по центру и точке на ней;

по центру и радиусу;

по трем точкам.

- 4. Эллипс по двум фокусам и точке на кривой.
- 5. Парабола по фокусу и директрисе.
- 6. Гипербола по двум фокусам и точке на кривой.

Построение геометрического места точек, зависящих от положения некоторой другой точки, принадлежащей какой-либо кривой или многоугольнику (инструмент Локус).

Вычисления:

1) действия с матрицами:

- сложение, умножение;
- транспонирование, инвертирование;
- вычисление определителя;
- вычисления с комплексными числами;
- нахождение точек пересечения кривых;

2) статистические функции:

- вычисление математического ожидания, дисперсии;
- вычисление коэффициента корреляции;

3) аппроксимация множества точек кривой заданного вида:

- полином;
- экспонента;
- логарифм,
- синусоида.

Программа позволяет создавать Java-апплеты динамических чертежей для их включения в Веб-страницы [22].

В настоящее время таких программ насчитывается более 40, но для удобства исследования более подробно остановимся на GeoGebra, поскольку данная программная среда относится к категории свободно распространяемых, имеет опцию работу с сечениями в трехмерном пространстве, переведена на русский язык и имеет огромный функционал для работы. Данная программа подойдет как для изучения с учителем или тьютором, так и для самостоятельного изучения.

<span id="page-16-0"></span>1.2 Анализ программной среды Geogebra

Определение GeoGebra было дано в предыдущем пункте, поэтому освежим в памяти только функционал. С её помощью, возможно, выполнять огромное количество полезных вещей: анализ функции, построение графиков, решение задачи, работа с функциями и т. д.

Школьникам будем достаточно легко адаптироваться к программе GeoGebra, так как интерфейс выполнен в стиле классной доски. На ней становится возможным рисование графиков, создание геометрических фигур и т. п. Программа имеет 2 области для работы: в одном окне программы будет наглядно изображены изменения, которые мы вводим: если мы изменим уравнение, кривая перестроится, изменится масштаб или ее положение в пространстве; в другом окне отобразится непосредственно результат, то есть уравнение, написанное рядом с кривой, автоматически будет скорректировано, согласно новым значениям [23].

При обучении алгебре и геометрии массово применяют GeoGebra миллионы пользователей.

Благодаря использованию визуального окна, процесс обучения становится наглядным.

Программа имеет широкие возможности не только в области алгебры, но еще и геометрии. Именно поэтому программа используется для интерактивных чертежей.

В процессе обучения происходит наглядное и простое решение требуемой задачи, это достигается путем многочисленного и обширного функционала.

GeoGebra содержит несколько разделов такие как, геометрия, алгебра, а также есть возможность совершать арифметические операции, создавать таблицы, графики, предусмотрена работа со статистическими данными, работа с функциями, поддерживается создание анимации и т. д.

Программная среда GeoGebra предусматривает работу с 2D и 3D фигурами, интерактивными роликами, которые иметь возможность размещаться в интернете.

Все приложения, входящие в состав программы GeoGebra, доступны и синхронизируются между собой для работы в составе одного пакета.

Существует 2 версии программы: стационарная и онлайн. Первую можно скачать с официального сайта-производителя и установить на собственный компьютер, вторую – использовать онлайн. Онлайн-версия также позволяет сохранять готовые объекты, не используя регистрацию и вести успеваемость класса.

<span id="page-17-0"></span>1.3 Интерфейс GeoGebra

Интерфейс программы GeoGebra напоминает графический редактор. Программа может быть использована для черчения, но основное предназначение данного приложения другое.

Давайте познакомимся с основными элементами интерфейса программы GeoGebra:

1. *Полоса меню.* Здесь происходит настройки программы.

2. *Панель инструментов.* Расположены основные инструменты для создания объектов. Значок «по треугольнику» в правом нижнем углу кнопки, предназначен для открытия дополнительных инструментов.

С помощью строки ввода, мы будем выполнять необходимые операции.

3. *Панель объектов.* В Панели объектов будут показаны введенные переменные и функции. Отображаются значения переменных, а не их

имена. Для просмотра формулы в символах, нужно кликнуть по формуле правой кнопкой мыши.

4. Кнопки *«Отменить»* и *«Повторить».*

5. *Строка ввода.* Это основной инструмент при работе в программе GeoGebra. Здесь вводятся команды и формулы, задаются значения переменных. Справа от строки ввода расположена кнопка «Список команд». С помощью дополнительных команд можно будет вводить команды и отсутствующие на клавиатуре символы.

6. *Рабочая область* (рисунок 1). Все построения в программе происходят в рабочей области. Доступна функция изменения масштаба, для этого необходимо покрутить колесико мыши, и перемещать по рабочей области ось координат.

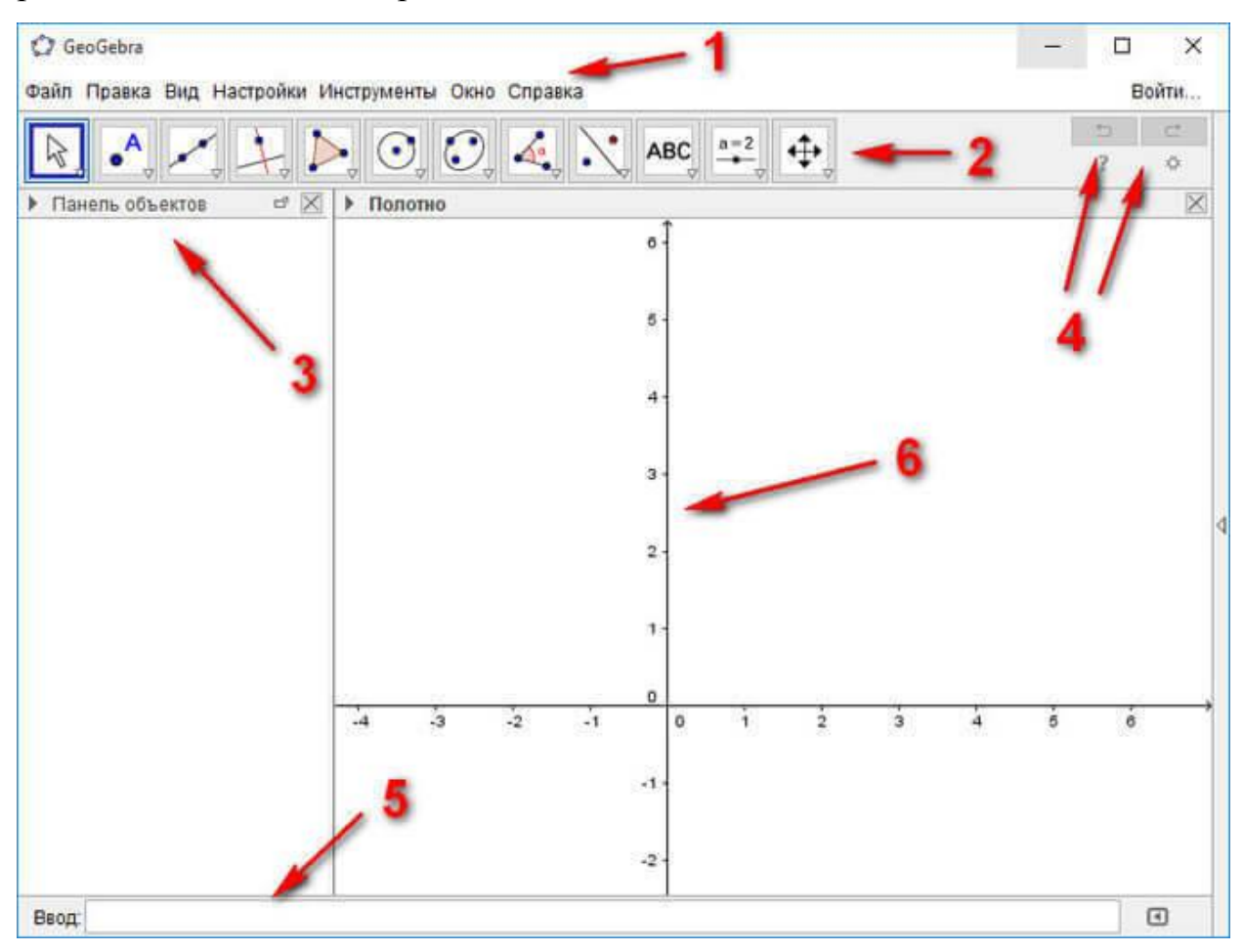

Рисунок 1 – Рабочая область

Теперь, перейдем к выполнению некоторых основных (элементарных) действий в программе GeoGebra [8].

<span id="page-19-0"></span>1.4 Построение графика функции в GeoGebra

Для построения графика функции необходимо набрать ее в поле ввода. Покажем на примере параболы текст, который необходимо ввести, в строке «Ввод» (рисунок 2):  $x^2$ .

Символ «^» в программе GeoGebra обозначает возведение в степень.

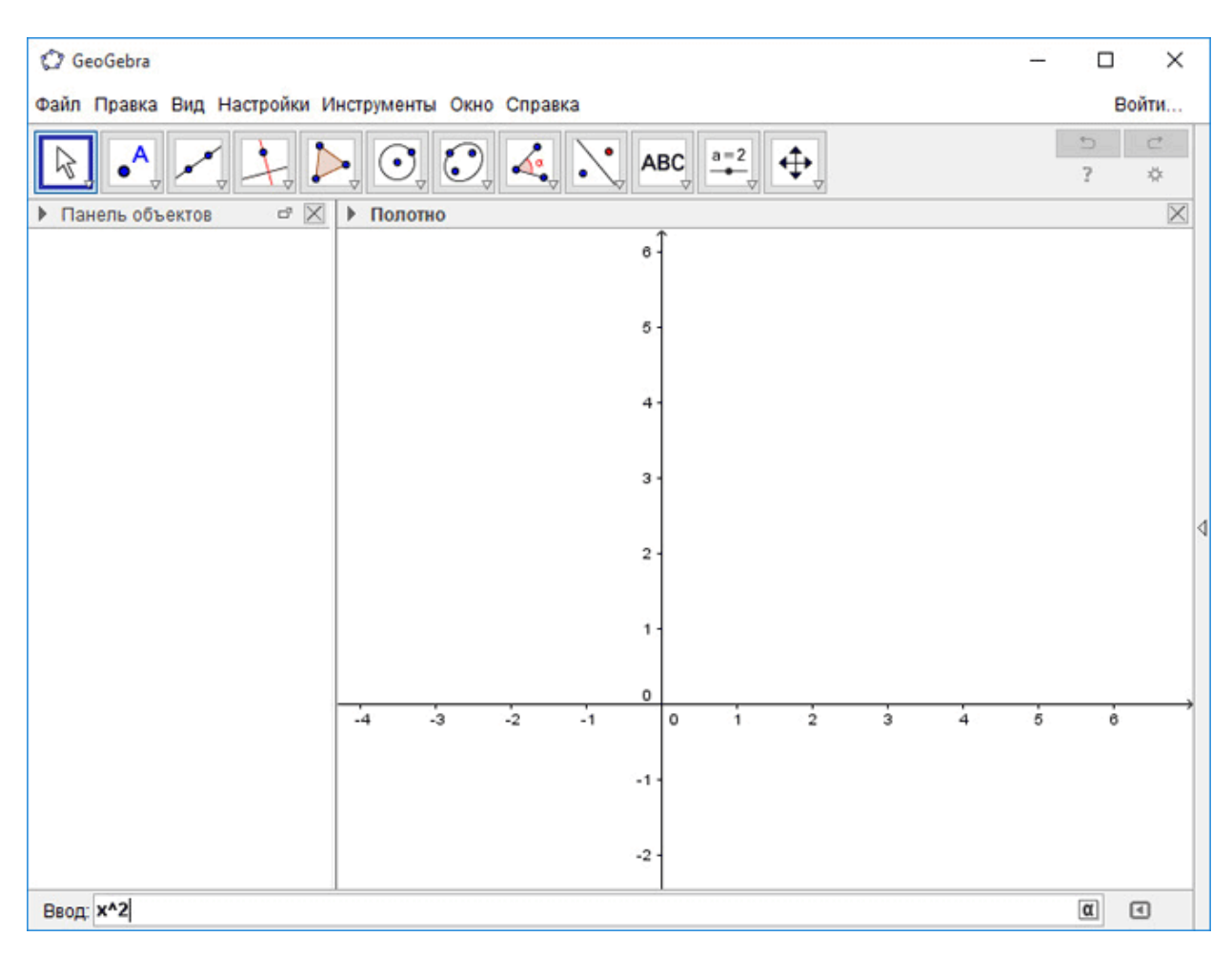

## Рисунок 2 – Ввод формулы

Далее нажимаем на кнопку «Enter». После этого в рабочей области будет построен график (рисунок 3). Рисунок можно будет масштабировать с помощью колесика мыши. Для перемещения рабочей области нужно

будет нажать на клавишу «Shift», одновременно удерживая нажатой левую кнопку мыши.

Мы можем перемещать сам график при помощи нажатой правой кнопки мыши, при этом, в Панели объектов будут отображены изменения в уравнении [7].

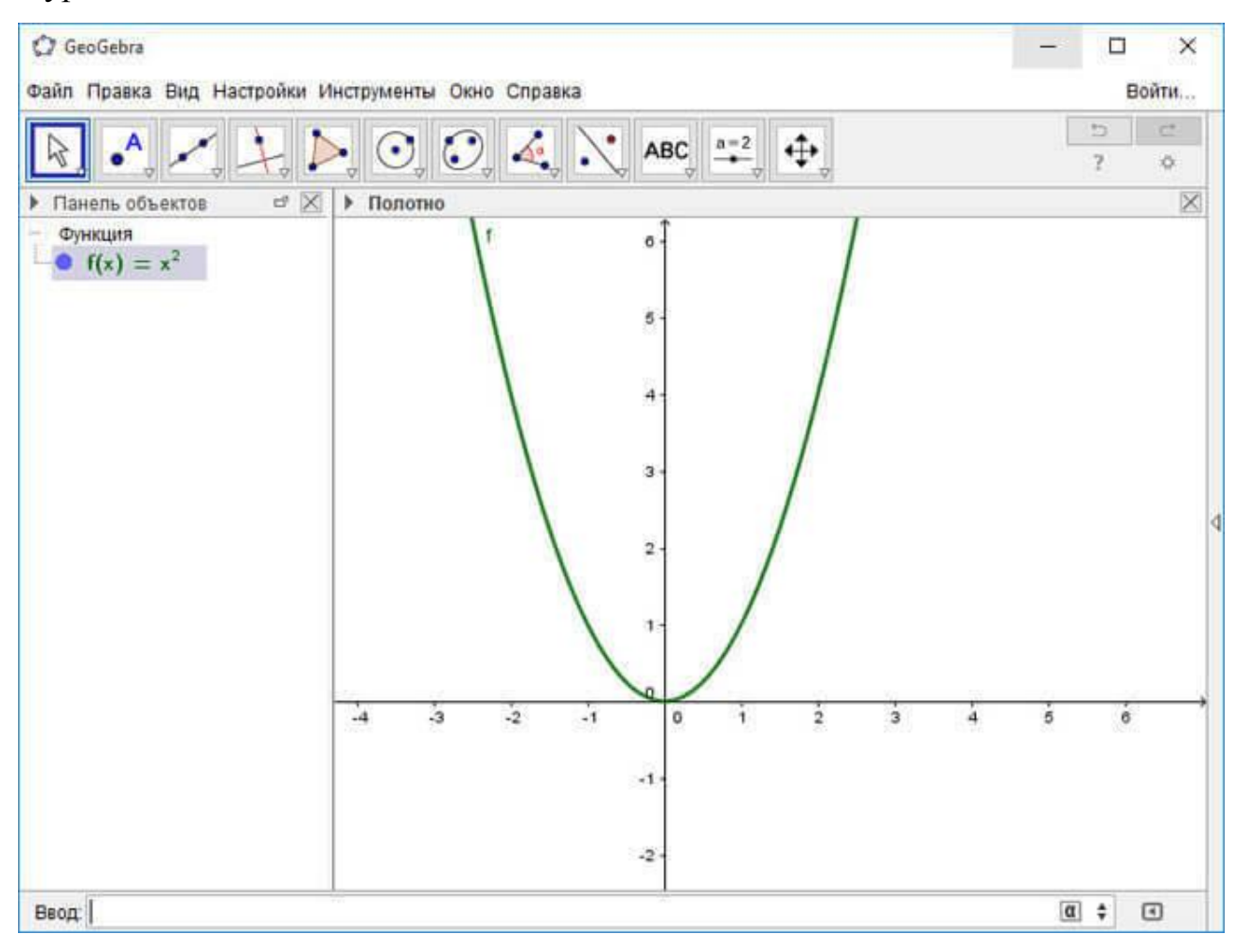

Рисунок 3 – Пример ввода графика квадратичной функции

Теперь, добавим в уравнение переменные параметры, например, следующие (вводим их строку ввода поочередно):

- 1)  $a = 1$ ;
- $2) b = 1$ ;
- 3)  $(x + a)^2 + b$ .

В рабочей области появится еще одна парабола, смещенная влево на одну единицу (рисунок 4). Кликнув по графику, мы можем из открывшегося контекстного меню производить необходимые действия.

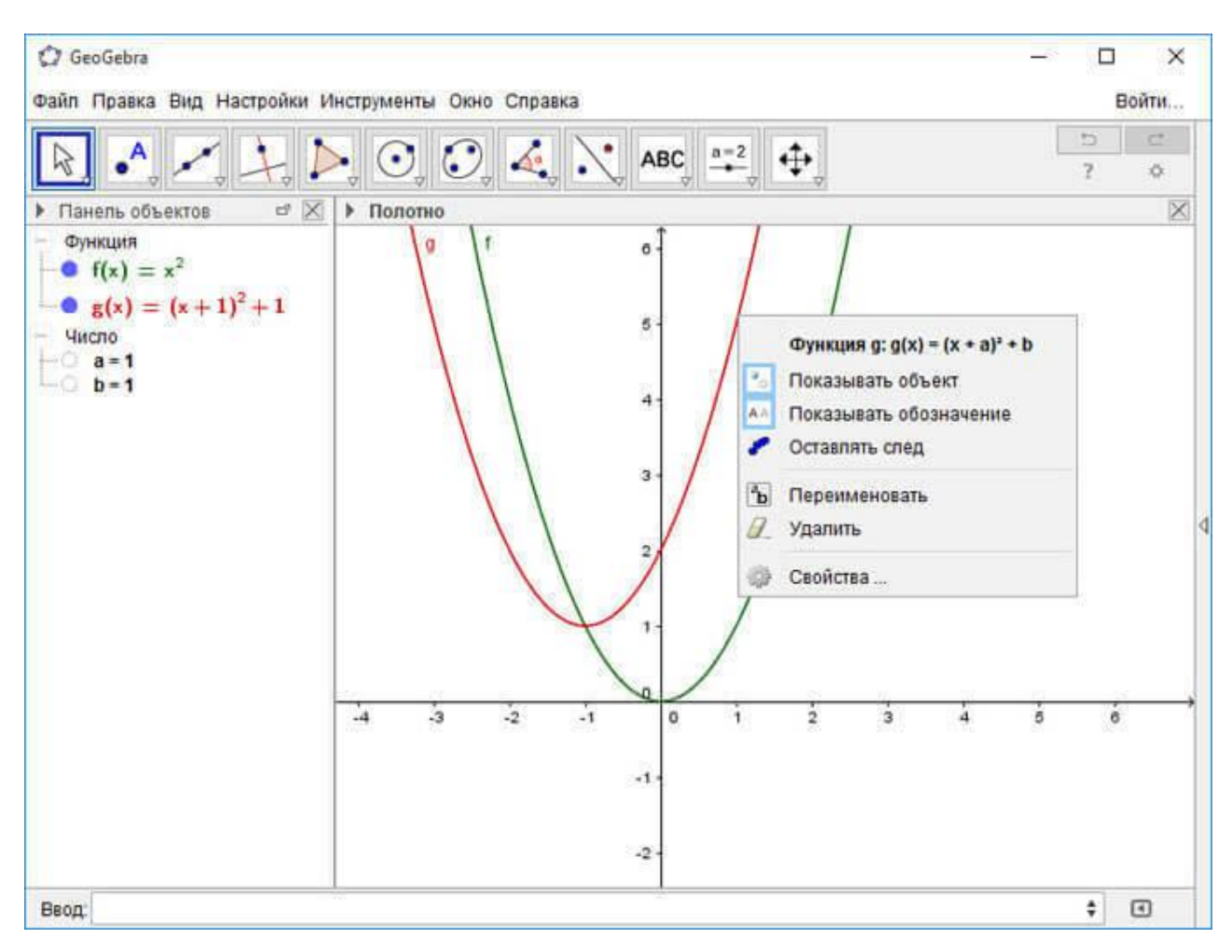

Рисунок 4 – Движение графиков

После короткого обучения навыкам использования базовых инструментов, настало время построить треугольник.

#### <span id="page-21-0"></span>1.5 Создание треугольника в GeoGebra

Для этого переходим в «геометрический» режим. Включаем отображение сетки и отключаем отображение оси координат.

Нам нужно кликнуть правой кнопкой мыши по оси координат, в контекстном меню и выбрать пункт «Сетка», а затем нажать по пункту «Оси» для отключения оси координат. На панели инструментов нажимаем на кнопку «Многоугольник».

После этого рисуем треугольник (рисунок 5), последовательно установив три вершины. При необходимости, мы можем ввести точные

координаты. Для этого нужно будет кликнуть по точке правой кнопкой мыши.

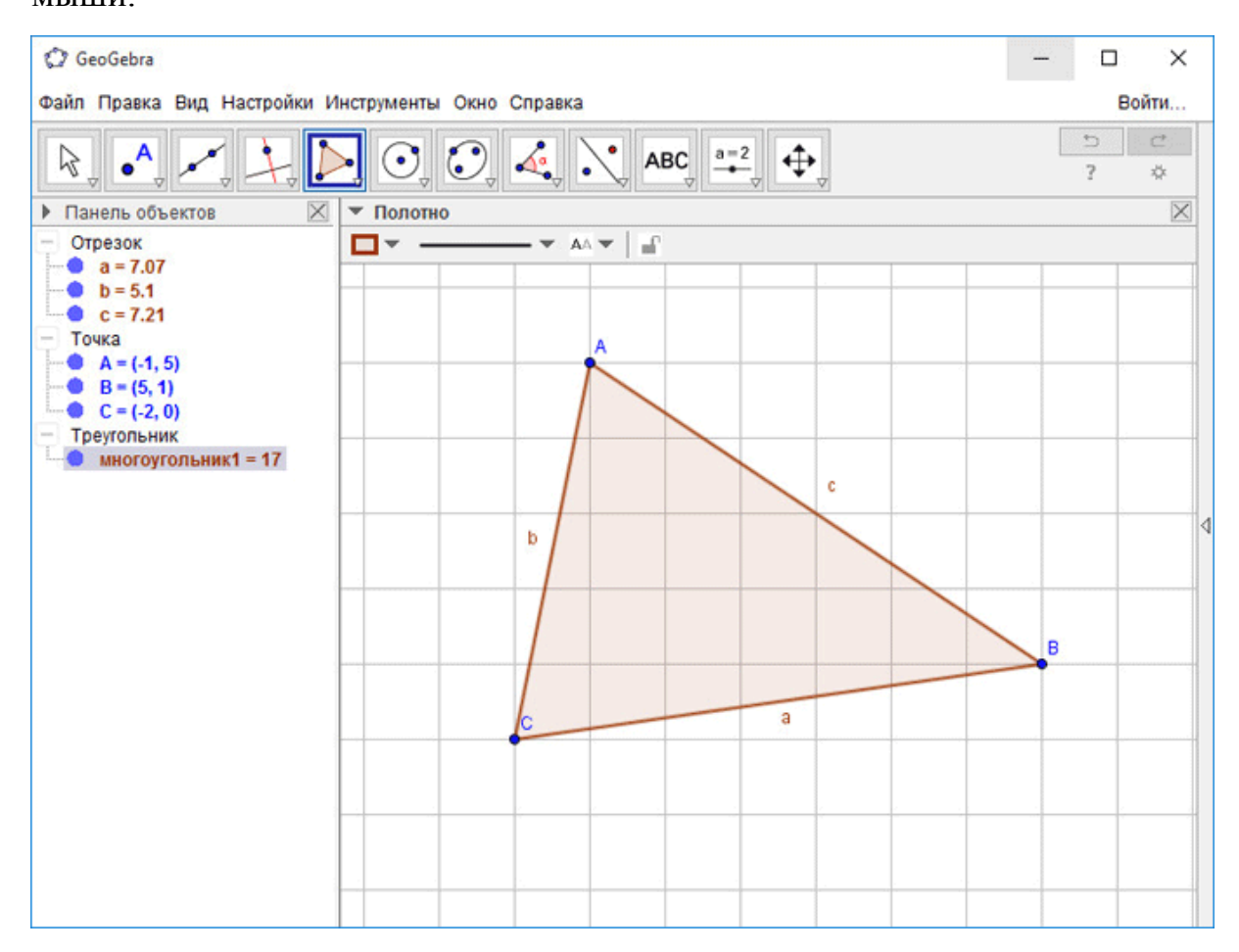

Рисунок 5 – Треугольник

Затем попробуем найти биссектрису угла. Для этого кликнем на треугольную кнопку под кнопкой «Перпендикулярная прямая», а затем выберем из выпадающего списка инструмент «Биссектриса угла». После этого, нажимаем по двум отрезкам, которые образуют угол, и получаем готовую биссектрису.

Обозначим угол. Для этого нажимаем на кнопку инструмента «Угол» в Панели инструментов. Для отображения интересующего нас угла выбираем три точки или две прямые (рисунок 6).

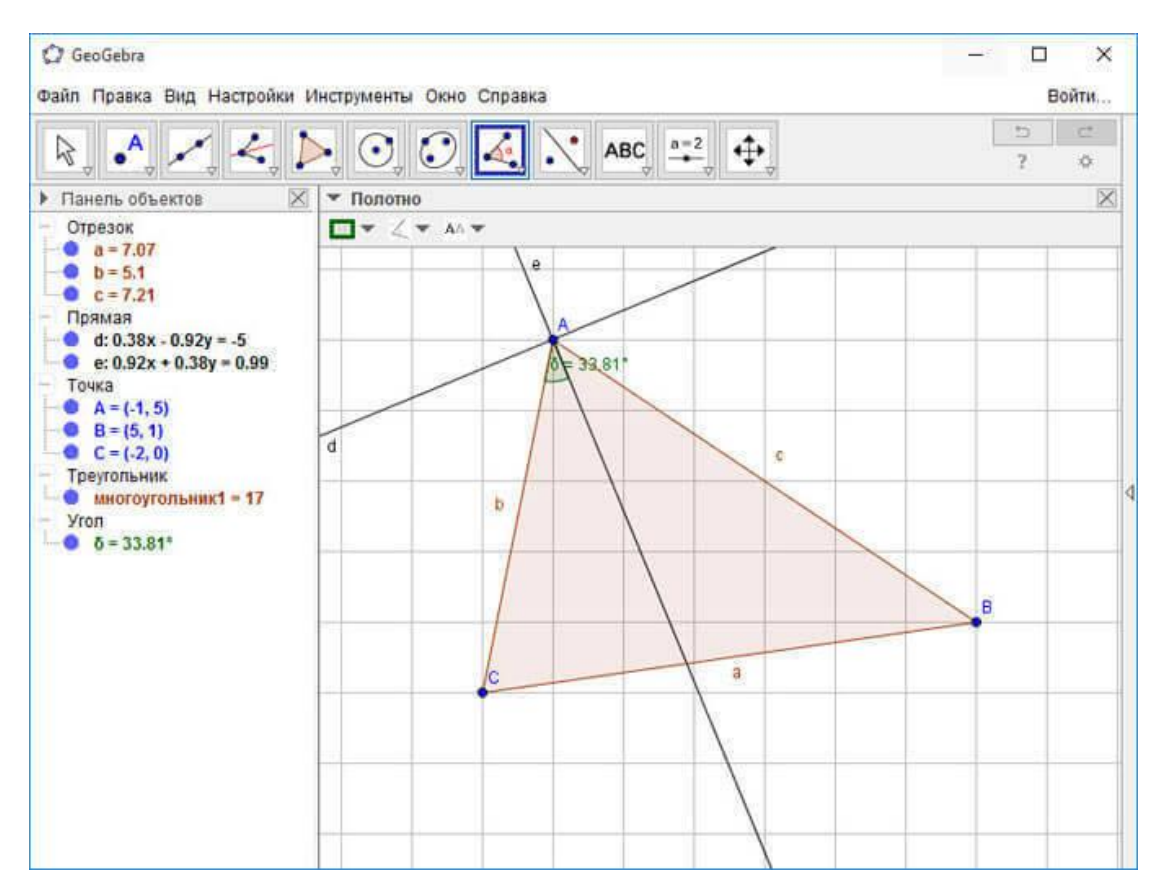

Рисунок 6 – Измерение угла

Все построения, рассмотренные выше, были выполнены в стационарной версии программы GeoGebra. Теперь же, мы переходим к знакомству более динамичной версии GeoGebra онлайн.

У программы GeoGebra имеется онлайн [1] версия: Geogebra online. После перехода на сайт https://www.geogebra.org, мы можем открыть программу GeoGebra в своем браузере для выполнения необходимых действий (рисунок 7). Таким образом, даже не устанавливая программу GeoGebra на свой компьютер, при наличии интернета, мы можем работать в этой математической программе, войдя на онлайн сервис со своего мобильного устройства.

# Geogebra online

Faca construções com o Geogebra.

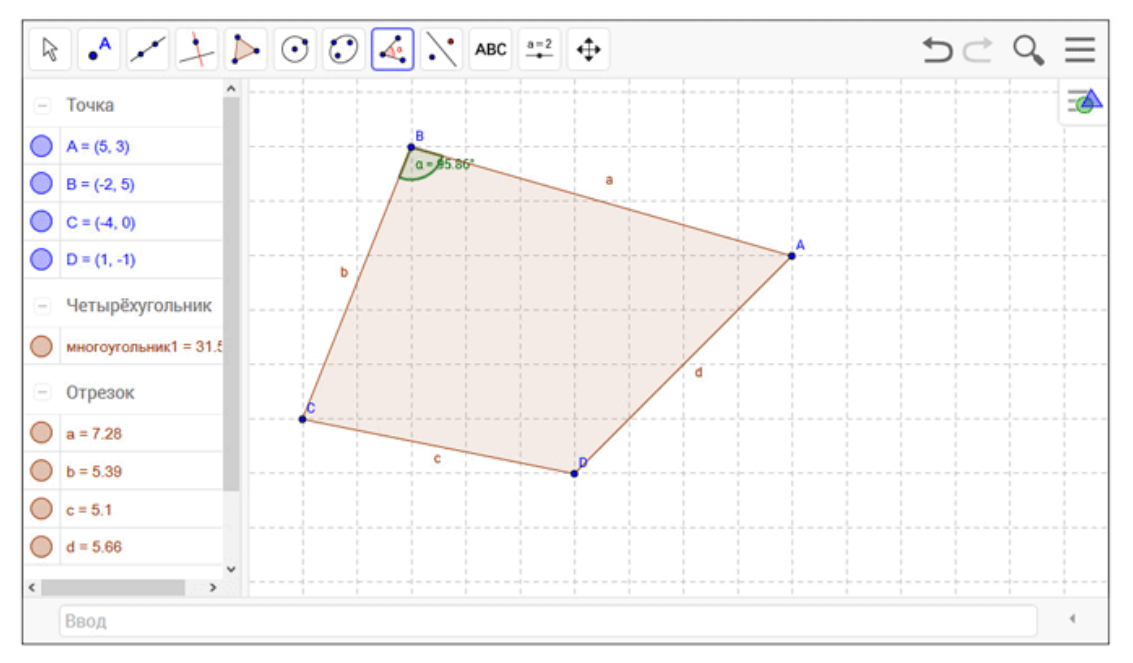

Рисунок 7 – Измерение угла

Для браузера Google Chrome разработчиками было создано специальное расширение GeoGebra. Количество пользователей данного расширения составляет более 2.6 миллиона человек. Не каждое расширение из магазина Chrome могут похвастаться такой цифрой. Это доказывает то, что приложение GeoGebra широко используется в мире для образовательных целей.

Также GeoGebra дает возможность присоединиться к группе или сообществу и совместно создавать новые проекты (рисунок 8).

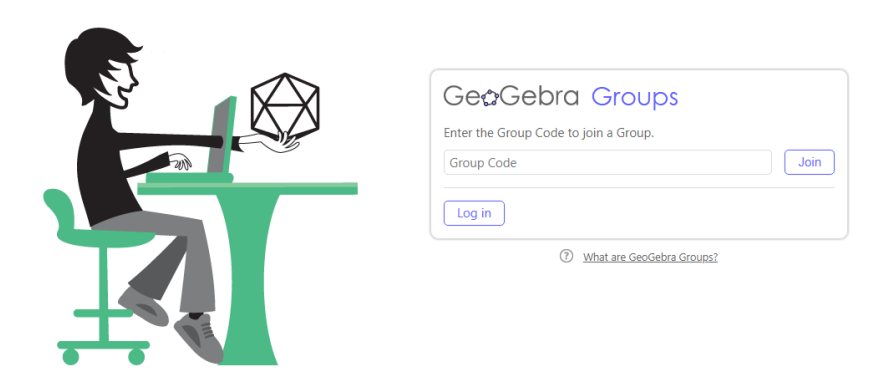

Рисунок 8 – Режим работы групповой формы

# <span id="page-25-0"></span>**ГЛАВА 2. ЭКСПЕРИМЕНТАЛЬНОЕ ИССЛЕДОВАНИЕ КОМПЬЮТЕРНОЙ СИСТЕМЫ GEOGEBRA**

#### <span id="page-25-1"></span>2.1 Анализ программы по геометрии в старшей школе

Качество обучения тем или иным предметам зависит от грамотно составленной программы дисциплины и как следствие правильного оформления структуры учебника.

Почему, какие то учебники читаются с удовольствием? Школьники активно рассматривают иллюстрации, внимательно читают, выполняют предлагаемые задания. Однако другие учебники воспринимаются у учащихся по-другому. Большинство школьников неохотно открывают учебник, бегло пролистывают страницы и без особого энтузиазма изучить, что то новое, закрывают книги. Давайте разберемся, с чем это связано.

Если не брать во внимание профессионализм и педагогическое мастерство учителей, попытаемся сравнить основные школьные учебники по геометрии в старшей школе. В процессе сравнения основной нашей задачей будет проанализировать учебники на легкость восприятия и доступность усвоения учебного материала [17].

Основную нишу учебников по геометрии занимают, уже давно нашумевшие и известные фамилии следующих авторов: Погорелов А.В., Гусев В.А., Александров А.Д. и др., Атанасян Л.С. и др. Несмотря на то, что учителя отмечают различное отношение к этим учебникам, в методической литературе можно найти как положительные, так и отрицательные отзывы. С одной стороны, некоторые авторы высказывают точку зрения о том, что некоторые учебники непригодны для современной школы, другие же, наоборот, восхищаются тем или иным подходом автора к изложению школьного курса геометрии [3]. Педагоги старой закалки ценят строгий аксиоматический подход. Молодых специалистов привлекают огромные

возможности для организации мыслительной деятельности учащихся и познавательной активности.

Для оценивания содержания школьной программы, необходимо понимать цель обучения, актуальную цель изучения геометрии в старшей школе.

В связи с внедрением современных технологий расширяются и основные цели. К примеру, раньше развитие логического мышления у школьников было основной целью, а теперь выделяют еще и общекультурные, научные (то есть геометрические), а также прикладные цели. Таким образом, основной упор при обучении геометрии идет на развитие у школьников интуиции, образного пространственного и логического мышления; формирование у них конструктивногеометрических умений и навыков [17].

На сегодняшний момент, авторы ведущих учебников по геометрии выделяют несколько этапов изучения.

*1. Учебно-методический комплекс* (далее – УМК) *Александрова.*

А.Д. Александров и профессор А.Л. Вернер преподавание геометрии в школе делят на 3 ступени. На первой ступени: 1-6 кл. геометрия выступает частью общего курса математики. В 7-9 кл. идет изложение систематического курса планиметрии, наполненного элементами стереометрии. А на третьей ступени, т.е. в 10-11кл. курс стереометрии ориентируется на классы с различной специализацией (гуманитарные, физико-математические и др.). В данном учебном пособии существует градация задач: вначале отмечается группа основных задач, а затем группы более простых и сложных задач. Это деление находит отражение в использовании специальных значков для обозначения. Также, следует отметить, что в данном учебнике к некоторым параграфам идут дополнения, позволяющие более раскрыть тему [2]. Такое разграничение материала позволяет ученикам, прочитав параграф, не только уяснить его основные

понятия, но и при желании, ознакомиться с дополнительной информацией по данной теме. Такое углубление знаний необходимо т.к. учебник изначально предназначен для учащихся школ и классов с физико-математическим профилем.

#### 2. УМК Л.С. Атанасяна, УМК А.В. Погорелова.

Сложность задач оценивается после прочтения. Даются подсказки к задачам, зарисовки. Небольшое отличие проявляется лишь в том, что к некоторым задачам есть подсказки - подписан либо пункт параграфа, к которому она относится, либо задача, сходная с ней, решенная в учебнике. Авторы каждого учебника уделяют большое внимание образцам решения опорных задач, сообщающих полезный факт, либо иллюстрирующих метод или прием [5;16].

учебные Эти комплексы основном,  $\mathbf{B}$ предназначены ЛЛЯ общеобразовательной школы. Авторам приходится излагать изучаемый материал в краткой форме, учитывая, что материал должен быть доступен восприятия информации ЛЛЯ учеников  $\mathbf{c}$ разным уровнем  $\overline{M}$ подготовленности по предмету [25].

Для визуализации информации, покажем информацию  $\Omega$ количественном соотношении задач в учебниках геометрии для 10-11 классов в виде диаграммы (рисунок 9).

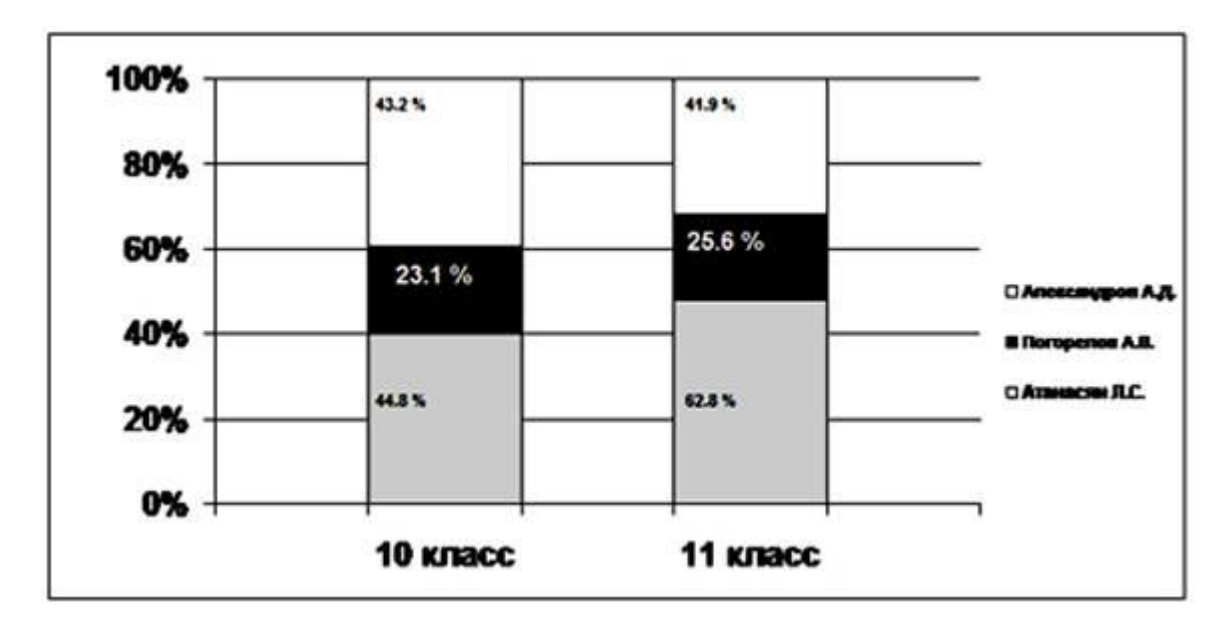

Рисунок 9 – Количественное соотношение задач в учебниках

#### геометрии

Главным лостоинством любого, вышеперечисленного учебника является развернутость текста учебника. Принято считать, что это заметно облегчает усвоение материала.

От того, каким способом подается информация в учебниках, зависит эффективность обучения геометрии. Важно применение чертежей, схем, рисунков. Геометрический метод состоит в том, что само логическое доказательство или решение задачи направляется наглядным представлением; самым выгодным вариантом является то, когда доказательство или решение видно из наглядной картины.

Все чаще и чаще, специалисты в области педагогики рассуждают о необходимости визуализации геометрических связей  $\mathbf{B}$ процессе формирования знаний школьников, и по-разному используют принцип наглядности при обучении геометрии.

УМК А.Д. Александрова [2] преподносит задачу преподавания в школе в единстве строгой логики и живого восприятия реального мира. В своем учебнике  $O<sub>H</sub>$ предоставляет школьникам возможность самостоятельно обработать текстовую информацию, переводя ее на язык рисунков, схем, чертежей. Александров А.Д. считает: «Во всяком

подлинно геометрическом предложении неразрывно присутствуют два элемента: наглядная картинка и строгая формулировка, строгий логический вывод». Только по этой причине, количество рисунков в его учебнике не превосходит 19% от общего объема информации.

УМК А.В.Погорелова на первое место ставит развитие логического мышления учащихся. Рисунки в его учебнике занимают около 23% от общего объема информации [16].

Авторский коллектив профессора Л.С. Атанасяна и др. – акцентирует свое внимание на развитии умений и навыков учащихся, на доступности изложения, считая, что каждый элемент курса геометрии должен опираться на более простое и ясное наглядное представление, именно поэтому включает в учебник большое количество рисунков и чертежей [5].

Построим диаграмму (рисунок 10) соотношения визуальной информации, в рассматриваемых учебниках.

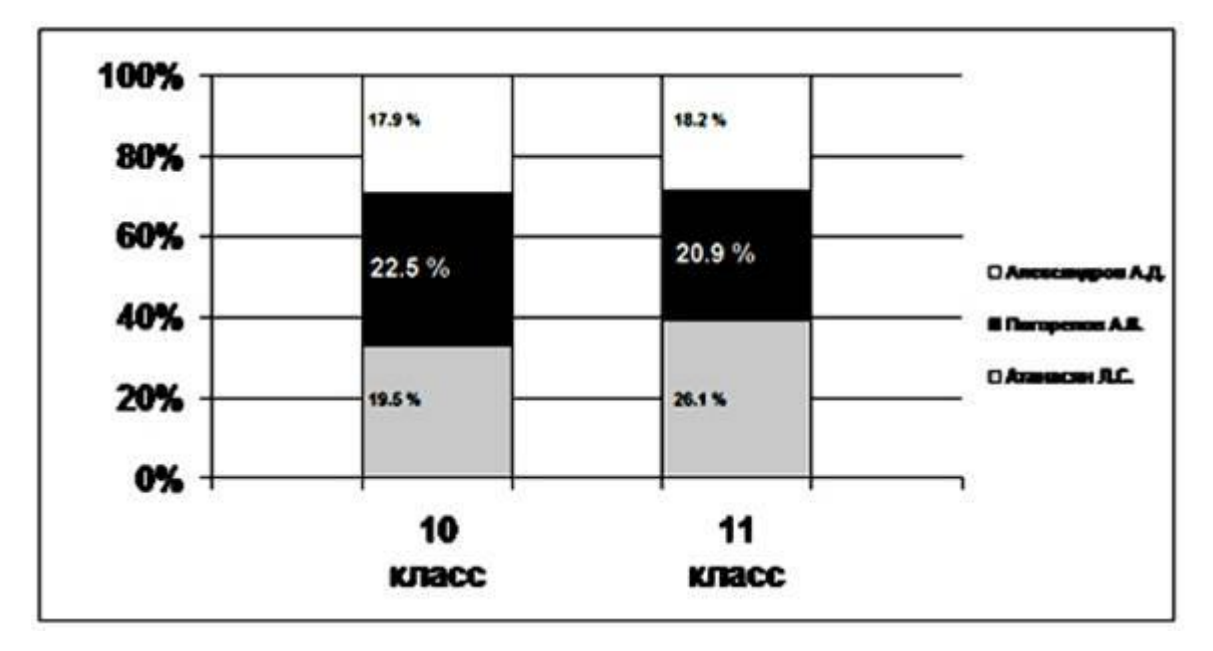

Рисунок 10 – Соотношение визуальной информации в учебниках геометрии

Таким образом, можно сделать вывод о том, что УМК А.Д. Александрова больше подходит для профильных классов, обучающихся в лицеях. УМК А.В. Погорелова занимает «среднюю» позицию и рассчитан для классов, углубленно изучающих профильную математику и, наконец, УМК Л.С. Атанасяна предназначен для средних общеобразовательных школ, не профильных классов и ориентирован на средних учеников. Именно по этим причинам, количество обычных классов в России и уровень сложности изучения геометрии в старших классах, был разработан элективный, рассчитанный на учебник Л.С. Атанасяна, который поможет не только ученикам старшей школы, но и учителям, которые хотят украсить уроки, пусть даже дополнительные, и заинтересовать и замотивировать школьников [27].

<span id="page-30-0"></span>2.2 Разработка элективного курса по геометрии

Название курса: «GeoGebra- средство обучения геометрии в старшей школе».

Класс: 11 класс, рабочая программа к учебнику Л.С. Атанасяна.

Курс разрабатывался для непрофильных, общеобразовательных классов.

*1. Пояснительная записка.*

Данный элективный курс направлен на обучение геометрии в программной среде GeoGebra, посредством визуализации и пространственного мышления. Курс разработан для изучения и закрепления на практике онлайн версии GeoGebra 3d calculator .

В старшей школе геометрия занимает особую ветвь развития пространственного мышления, в связи с этим необходимо помочь освоить школьникам данную дисциплину с применением компьютерной среды GeoGebra.

Данный курс является актуальным, он направлен на развитие у школьников пространственного мышления, нестандартного видения на геометрические объекты и развитие навыков построения сечений.

Курс рассчитан на 18 часов, проводится на элективных занятиях, первое их которых носит лекционный характер.

Цель курса: познакомить учащихся с компьютерной средой GeoGebra, более подробно рассказать о версии 3D calculator и показать, как построить сечения.

Задачи:

развить логическое мышление старших школьников;

сформировать у учащихся умения исследовательской деятельности;

 освоить программное средство GeoGebra для получения математических знаний и практических навыков работы;

 сформировать актуальные информационно-технологические компетенции в математическом образовании;

 сформировать алгоритмическое мышление при решении геометрических задач на плоскости, в пространстве;

развить умение самостоятельной учебной деятельности.

*2. Планируемые результаты освоения курса.*

Личностные:

 сформированность основ геометрической культуры, соответствующей современному уровню геометрического мышления, наличие опыта практической деятельности в жизненных ситуациях;

– готовность школьников 10 класса школы №121 к саморазвитию и самообразованию на основе мотивации к обучению;

 готовность и способность осознанному выбору и построению дальнейшей траектории образования на базе ориентировки в мире профессий.

Метапредметные:

1. Регулятивные универсальные учебные действия (далее – УУД):

 умение самостоятельно определять цели обучения, ставить и формулировать новые задачи в учебе и познавательной деятельности, развивать мотивы и интересы своей познавательной деятельности.

Учащиеся научатся:

формулировать учебную задачу;

 выбирать действия в соответствии с поставленной задачей и условиями её реализации;

 планировать пути достижения целей, осознанно выбирать наиболее эффективные способы решения учебных и познавательных задач;

составлять план и последовательность действий;

 адекватно оценивать правильность или ошибочность выполнения учебной задачи, её объективную трудность и собственные возможности её решения.

Учащиеся получат возможность научиться:

 определять последовательность промежуточных целей и соответствующих им действий с учётом конечного результата;

 предвидеть возможности получения конкретного результата при решении задач;

 осуществлять констатирующий и прогнозирующий контроль по результату и по способу действия;

 концентрировать волю для преодоления интеллектуальных затруднений и физических препятствий.

2. Познавательные УУД:

 умение создавать, применять и преобразовывать знаки и символы, модели и схемы для решения учебных и познавательных задач.

Обучающийся сможет научиться:

обозначать символом и знаком предмет и/или явление;

 определять логические связи между предметами и/или явлениями, обозначать данные логические связи с помощью знаков в схеме; преобразовывать модели с целью выявления общих законов;

 строить схему, алгоритм действия, исправлять или восстанавливать алгоритм на основе имеющегося знания, к которому применяется алгоритм.

3. Коммуникативные УУД:

– умение организовывать учебное сотрудничество и совместную деятельность с учителем и сверстниками; работать индивидуально и в группе: находить общее решение и разрешать конфликты;

формулировать, аргументировать и отстаивать свое мнение.

Обучающийся сможет:

 определять возможные роли в совместной деятельности; определять свои действия и действия партнера;

строить позитивные отношения в процессе учебной деятельности;

 критически относиться к собственному мнению, с достоинством признавать ошибочность своего мнения и корректировать его;

 договариваться о правилах и вопросах для обсуждения в соответствии с поставленной перед группой задачей.

Предметные:

Учащиеся научатся:

 работать с геометрическим текстом (структурирование, извлечение необходимой информации), точно и грамотно выражать свои мысли в устной и письменной речи, применяя математическую терминологию и символику, использовать различные языки математики (словесный, символический, графический), обосновывать суждения, проводить классификацию;

 владеть базовым понятийным аппаратом: иметь представление о сечении, прямой, плоскости, перпендикулярных плоскостях;

 измерять длины отрезков, величины углов с помощью специальных инструментов программы GeoGebra;

 владеть навыками устных, письменных, инструментальных вычислений;

пользоваться изученными геометрическими формулами;

пользоваться справочным материалом динамической геометрии.

Учащиеся получат возможность научиться:

 самостоятельно действовать в ситуации неопределённости при решении задач на сечения, а также самостоятельно интерпретировать результаты решения задач с учетом ограничений, связанных с реальными свойствами рассматриваемых процессов и явлений;

– решать задачи с помощью перебора возможных вариантов [17].

*3. Содержание курса (содержит фрагменты уроков).*

Первое занятие: включает в себя теоретический материал о компьютерных средах, основных элементах программной среды GeoGebra.

На рисунке 11 представлена стартовая страница.

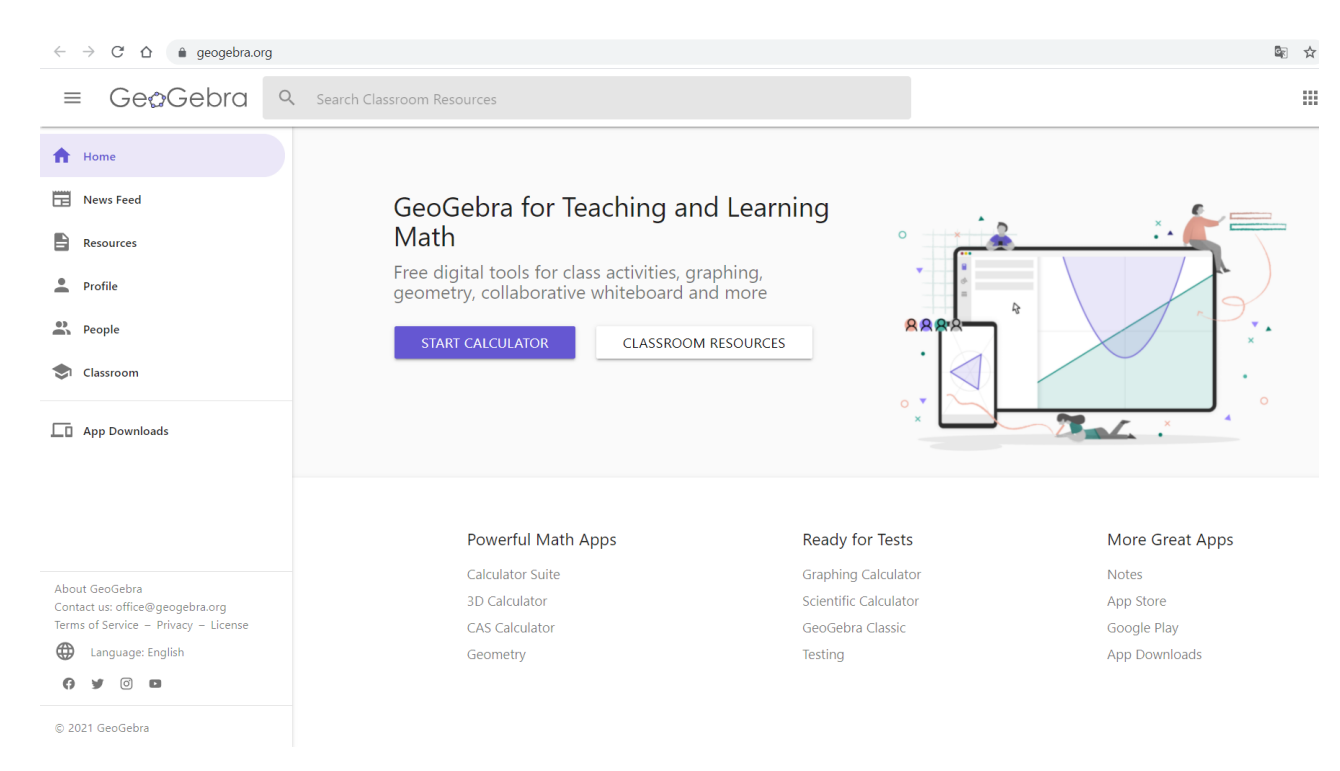

# Рисунок 11 – Стартовая страница GeoGebra

*Динамическая геометрия* – это программная среда, которая позволяет выполнять геометрические построения, движения объектов (точек, отрезков и т.д.) и всячески изменять чертеж, при этом сохраняя первоначальные параметры чертежа.

GeoGebra – это бесплатная, кроссплатформенная динамическая математическая программа для всех уровней образования, включающая в себя геометрию, алгебру, таблицы, графы, статистику и арифметику, в одном удобном для использования пакете [21].

Кроме того, у программы богатые возможности работы с функциями (построение графиков, вычисление корней, экстремумов, интегралов и т. д.) за счёт команд встроенного языка (который также позволяет управлять и геометрическими построениями).

Программа написана Маркусом Хохенвартером на языке Java и работает на большом числе операционных систем. Переведена на 39 языков и в настоящее время активно разрабатывается. Полностью поддерживает русский язык [28].

В июне 2013 года впервые в истории российских научнометодических журналов вышел специальный выпуск Европейского журнала современного образования (European Journal of Contemporary Education, ISSN 2304-9650), посвящённый использованию GeoGebra в учебном процессе (приглашённая редколлегия: доктор педагогических наук Дэниэл Джарвис, Университет Ниписсинг, Канада и кандидат физико-математических наук Рушан Зиатдинов, Университет Фатих, Стамбул, Турция) [29].

Второе занятие: Знакомство с интерфейсом и основными функциями.

Интерфейс программы содержит 2 режима работы: режим алгебры (рисунок 12) и режим геометрии (рисунок 13).

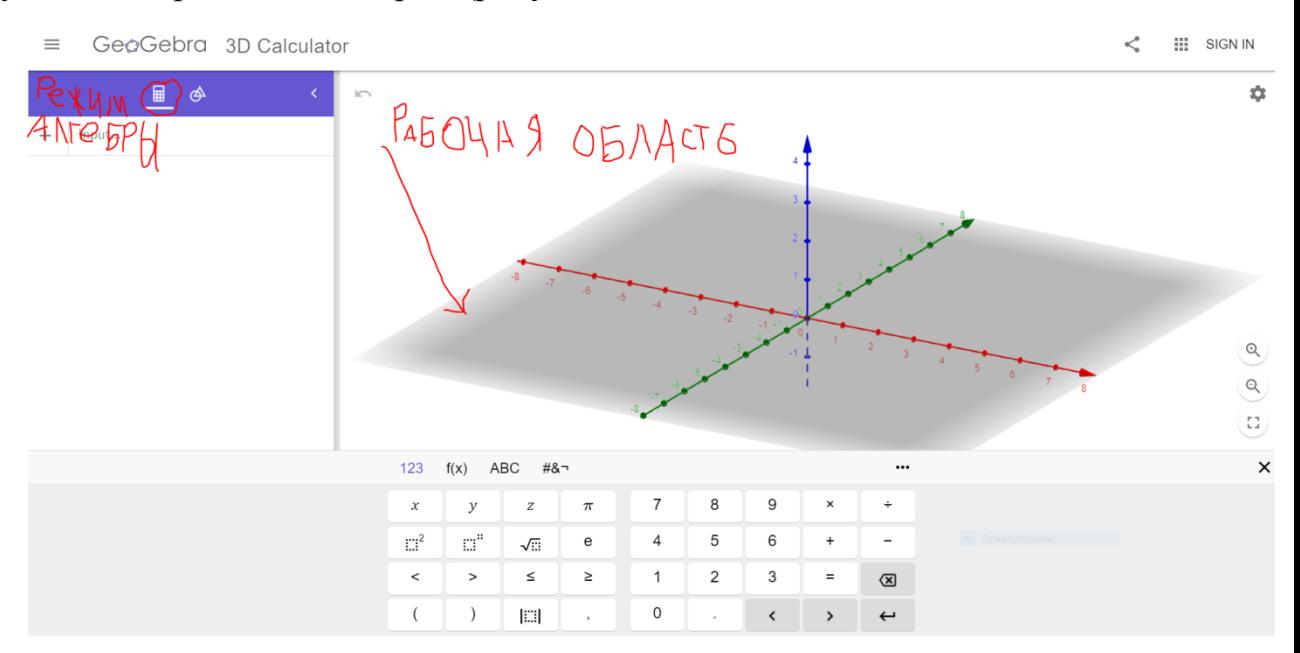

Рисунок 12 – Режим алгебры

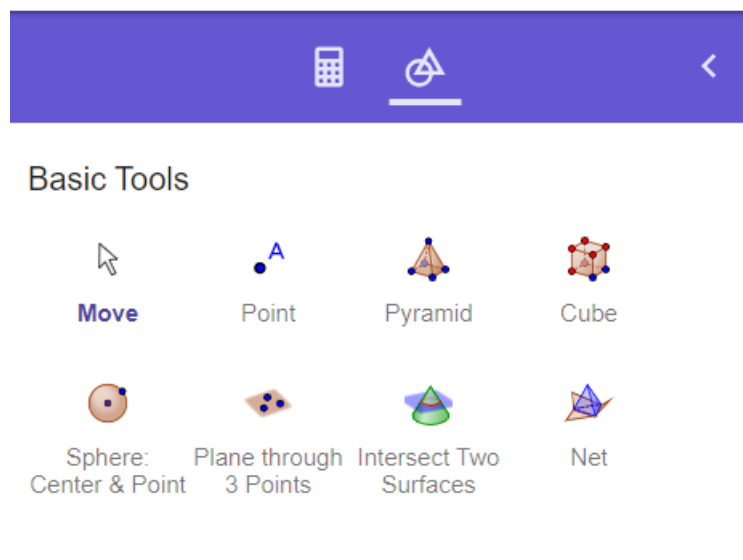

**MORE** 

Рисунок 13 – Режим алгебры

Задание 1. Построение простой пирамиды (рисунок 14).

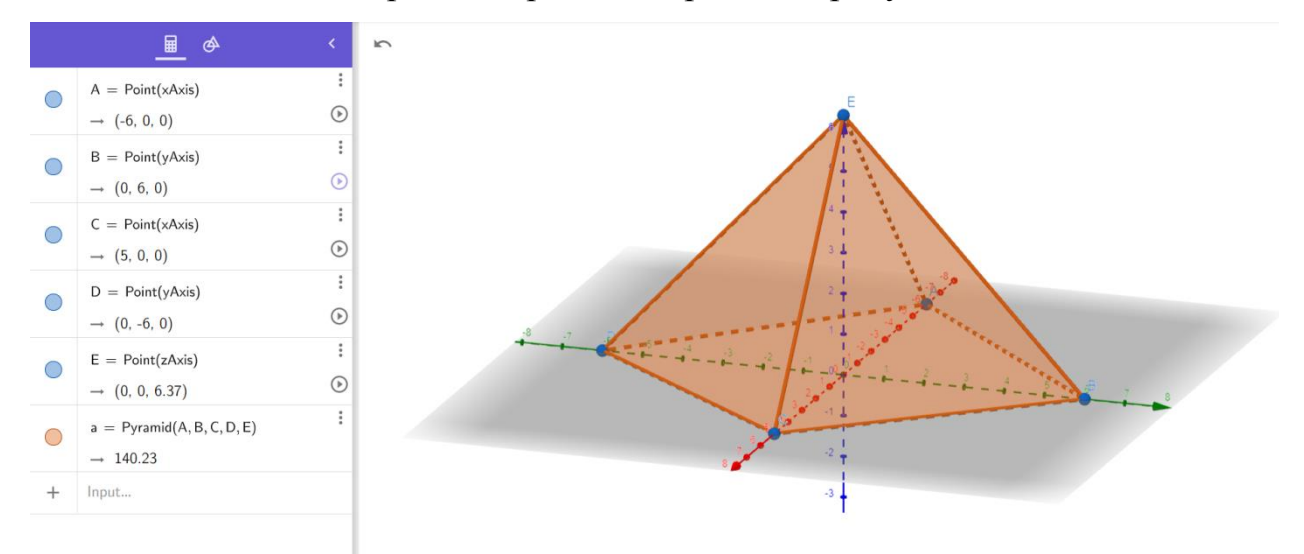

Рисунок 13 – Построение пирамиды

Задание 2. Построение сферы и добавление нескольких дополнительных точек на поверхность (рисунок 15).

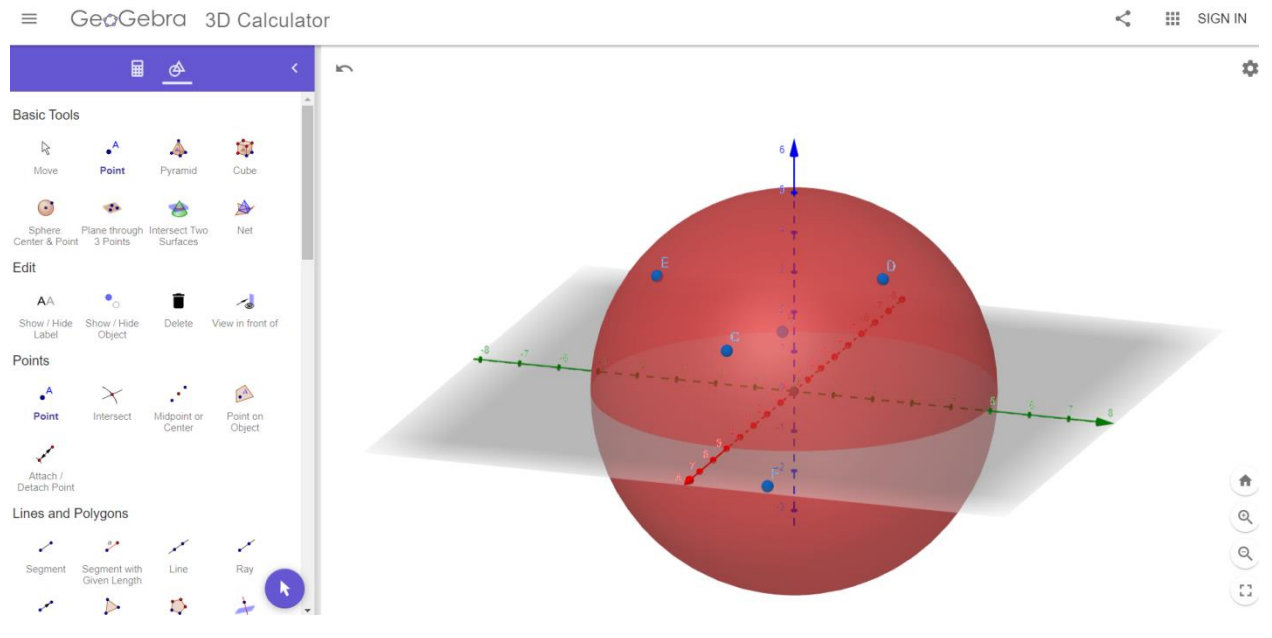

Рисунок 15 – Построение шара

Дополнительное задание: измените цвет сферы.

Для этого, нажмите на сферу правой кнопкой мыши, затем перейдите в раздел «Настройки» (рисунок 16) и самостоятельно измените цвет, на любой понравившийся. Также обратите внимание на дополнительные настройки.

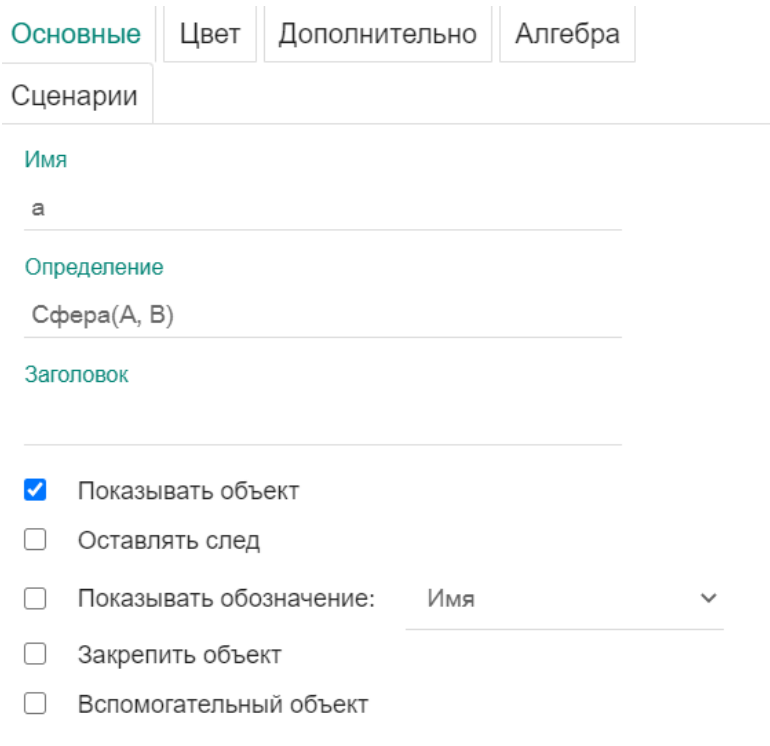

Рисунок 16 – Режим «Настройки»

Какое уравнение имеет сфера? (ответ находится на вкладке Алгебра)

При раскрытии кнопки *More* (рисунок 17) становятся доступны другие операции.

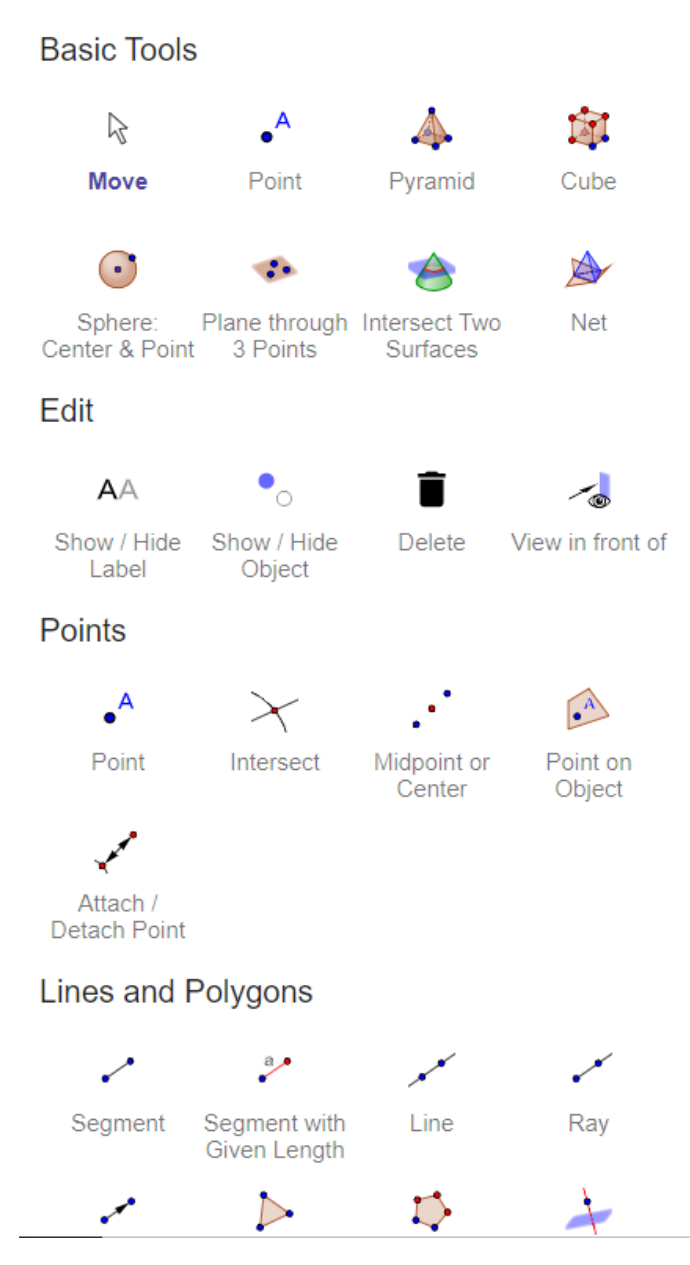

Рисунок 17 – Инструменты

При желании можно перевести на русский язык. Найдите способ самостоятельно.

Поэкспериментируйте с несколькими инструментами, например, постройте отрезок *DF* и найдите его середину.

Третье занятие: Выполнение лабораторной работы.

Открыть систему динамической геометрии GeoGebra режиме 3d Calculator.

Построить параллелепипед высотой 5.

Отметить точки 3 на любой грани параллелепипеда.

Переименовать их на *A1, A2, A3*

Для того чтобы переименовать точку, необходимо нажать на точку правой кнопкой мыши и перейти в раздел Настройки (рисунок 18).

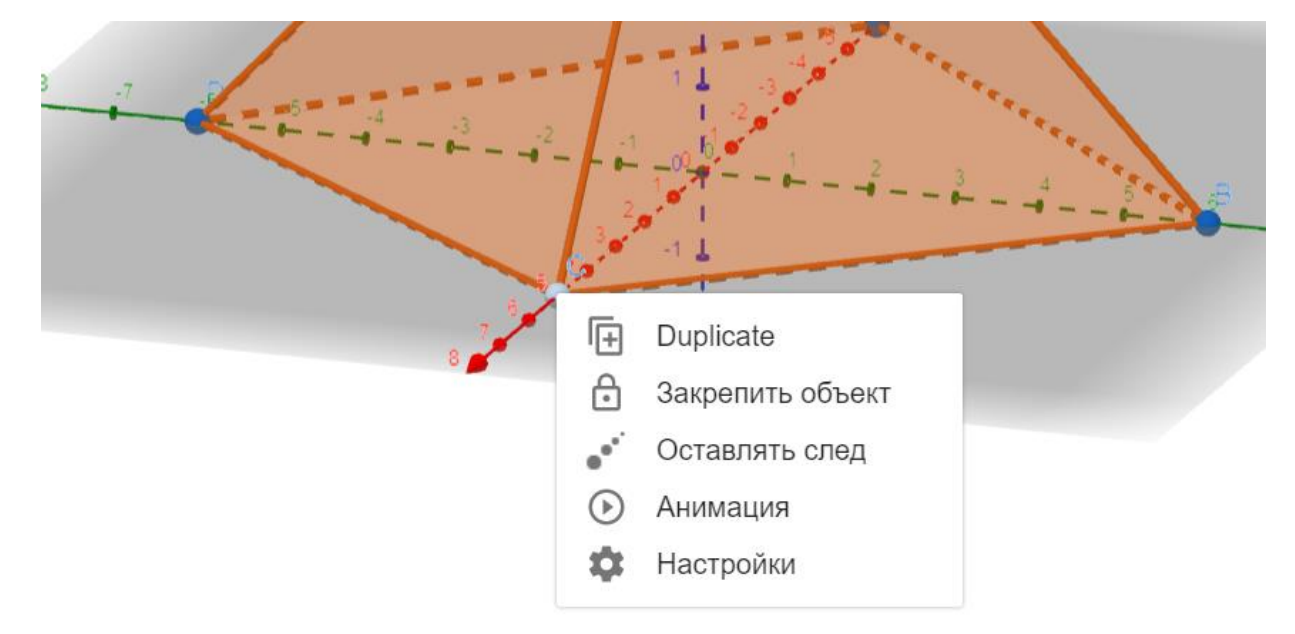

Рисунок 18 – Изменение вершины

Сохраните 3d объект в папке со своим классом. Названием файла будет ваша фамилия.

Создайте пирамиду, в основании которой лежит пятиугольник. Высота=5.

Переименуйте все вершины пирамиды: в основании  $A, B, C, D, E$ . Вершина S. Цвет поменяйте *FDE* на голубой (рисунок 19).

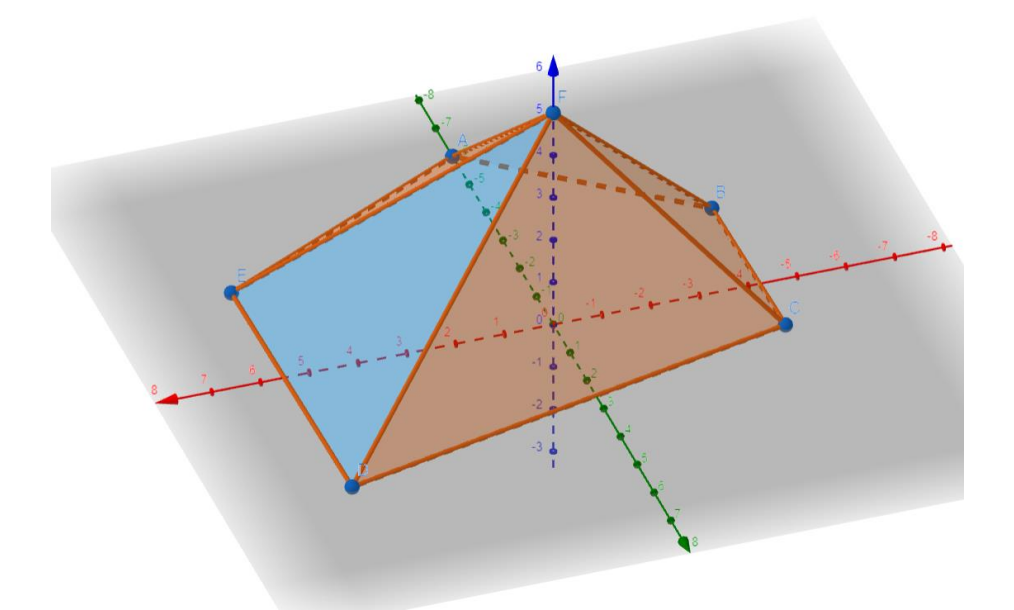

Рисунок 19 – Изменение цвета грани

Теперь возьмем произвольные 3 точки (я беру *A, D, S*) и с помощью кнопки *«Плоскость через 3 точки»* строим сечение. Для начала,

## $\ddot{\cdot}$ Плоскость

необходимо нажать кнопку **нерез** . Обратите внимание, что внизу выходит всплывающая подсказка, которая информирует о том, какие данные необходимы для выполнения этой функции. Затем последовательно выбираем, нужные нам точки на изображении.

Мы получили сечение (рисунок 20).

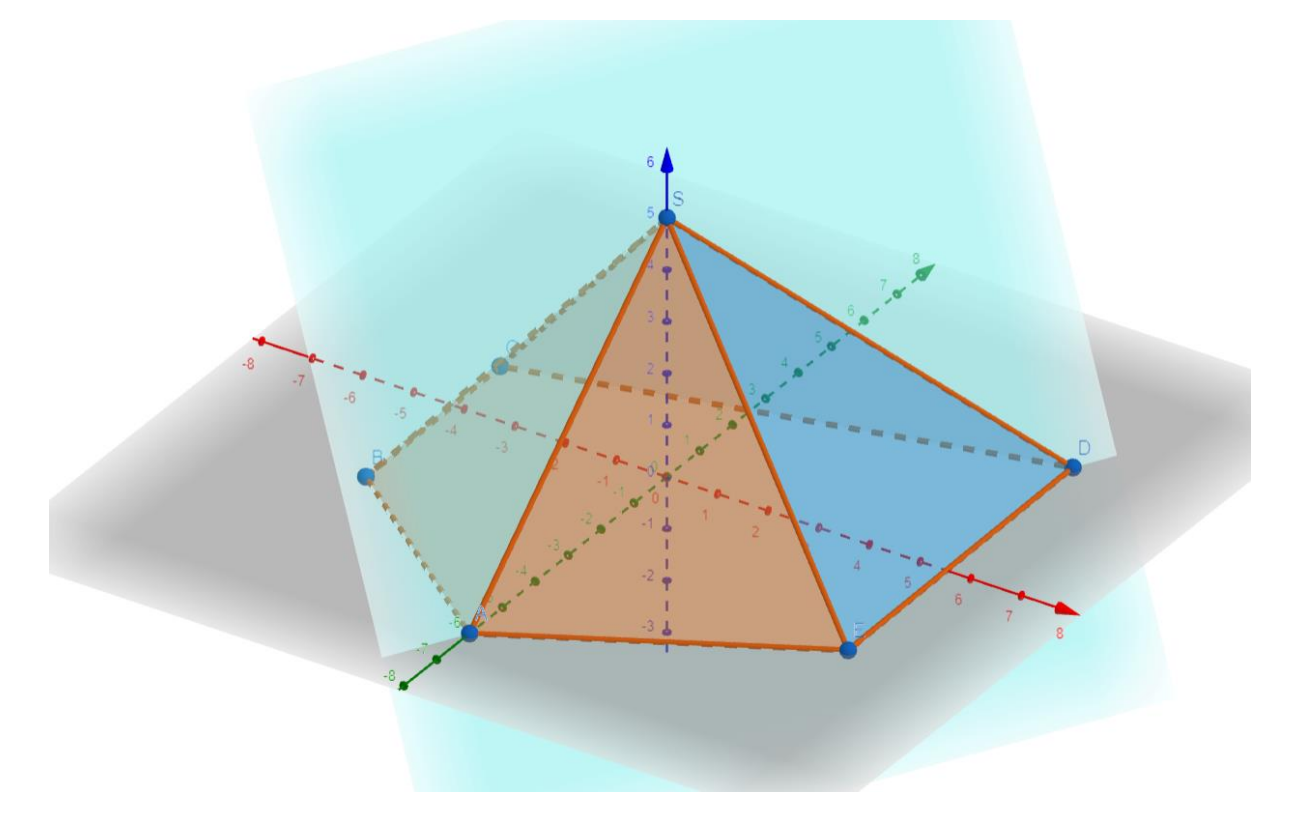

Рисунок 20 – Построение сечения

Для красоты, в работе, можно провести отрезки, которые составляют непосредственно само сечение, и раскрасить эти отрезки в другой цвет для наглядности видения сечения.

Сохранить работу в свою папку.

Четвертое занятие: Выполнение заданий на построение сечений. Работа выполняется самостоятельно, каждый ученик выполняет сам за компьютером.

Самостоятельно решить задачи в компьютерной среде GeoGebra.

*4. Формы освоения курса.*

Курс имеет лекционные занятия, с прослушиванием теории и рекомендаций работы с основными инструментами. А также практические лабораторные занятия за компьютером. Планируется индивидуальная, исследовательская работа учащихся.

*5. Тематическое планирование (таблица 1).*

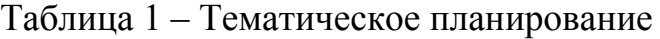

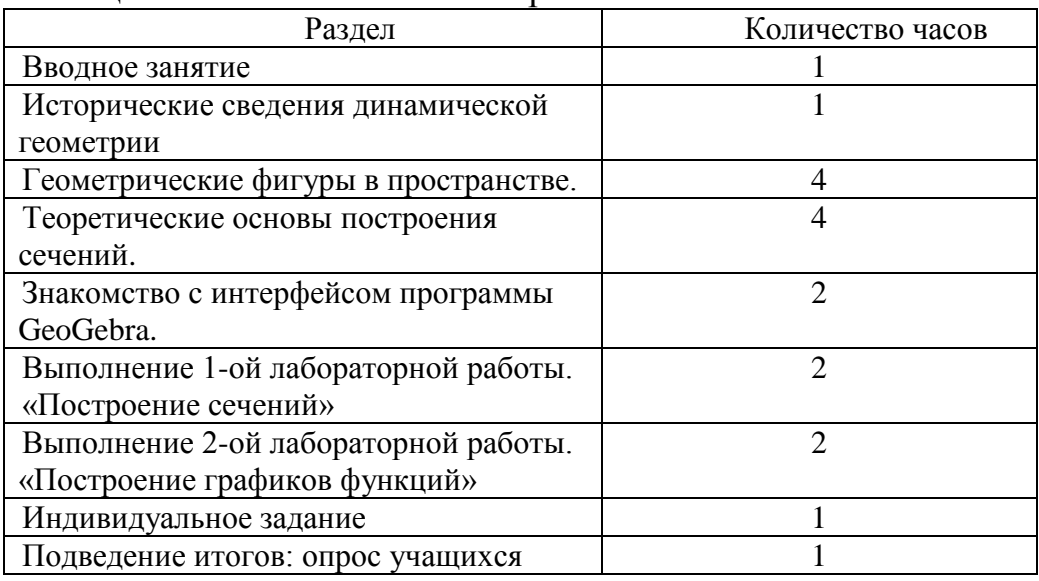

## *6. Учебно-методическое обеспечение (таблица 2).*

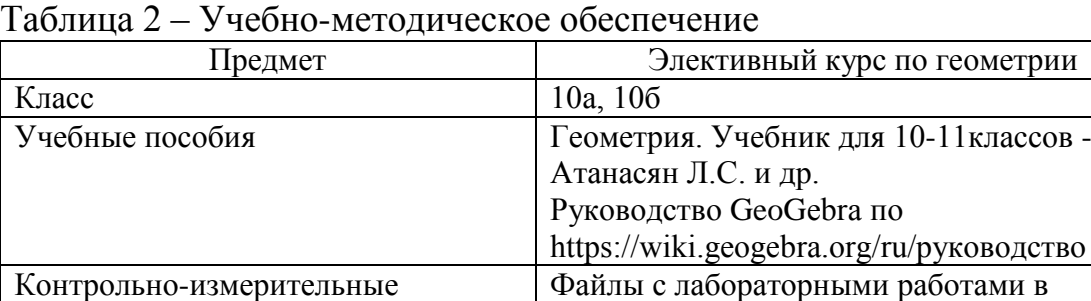

Цифровые образовательные ресурсы https://www.geogebra.org/ Технические средства обучения Компьютер, проектор, графический планшет

## **Технологическая карта урока элективного урока.**

электронном виде.

Учитель: Шарипова Ангелина Эмилевна.

Предмет: математика (геометрия), элективный курс.

Класс: 10А, 10Б.

материалы

Тип урока: открытие нового знания.

Тема: «Знакомство с интерфейсом GeoGebra».

Цель урока: познакомить учащихся 10-х классов со средой динамической геометрии GeoGebra, показать, как пользоваться основными инструментами программы.

Задачи урока:

1) изучить и освоить панель инструментов;

2) сформировать информационные компетенции обучающихся;

3) применять инструменты при построении сечений.

Планируемые результаты:

 развитие пространственного мышления, умения изображать стереометрические фигуры на плоскости, логики мышления и индуктивного анализа;

 формирование навыков решения задач на построение сечений многогранников;

умение применять полученные знания на практике.

Метапредметные результаты: умение ставить цели и задачи, планировать и контролировать деятельность, умение классифицировать объекты, создавать, применять и преобразовывать модели, повышать алгоритмическую культур, развивать логическое мышление, познавательную активность и навыки научной речи.

Личностные УУД:

совершенствовать имеющиеся знания и умения;

осваивать новые виды деятельности.

Регулятивные УУД:

 выделять альтернативные способы достижения цели и выбирать наиболее эффективный способ;

 самостоятельно анализировать условия достижения цели на основе учёта выделенных учителем ориентиров действия в новом учебном материале;

осуществлять самоконтроль и взаимоконтроль.

Познавательные УУД:

поиск и выделение необходимой информации;

 применение методов информационного поиска, с помощью компьютерной среды GeoGebra;

структурирование знаний;

 выбор наиболее эффективных способов решения задач в зависимости от конкретных условий.

Коммуникативные УУД:

умение правильно выражать свои мысли и слушать собеседника.

Используемые технологии:

информационно-коммуникационные технологии;

личностно ориентированные технологии.

Формы работы:

фронтальная;

индивидуальная.

Средства обучения: технические, наглядные.

Оборудование: компьютер, мультимедийный проектор, презентация.

Этапы урока (Таблица 3):

| Название   | Деятельность учителя        | Деятельность     | Планируемые     |
|------------|-----------------------------|------------------|-----------------|
| этапа      |                             | обучающихся      | результаты      |
|            |                             |                  |                 |
|            | $\mathcal{P}$               | $\mathfrak{Z}$   | 4               |
| Организаци | Приветствие детей, проверка | Приветствие      | Умение ставить  |
| онный этап | готовности к уроку,         | учителя.         | цели и задачи,  |
|            | вступительное слово         |                  | планировать и   |
|            | учителя.                    |                  | контролировать  |
|            |                             |                  | деятельность.   |
| Актуализац | Создание мотивации к        | Отвечают на      | Умение выражать |
| ия знаний  | учебной деятельности;       | поставленные     | свои мысли и    |
|            | Фронтальный опрос           | вопросы учителя. | слушать         |
|            | учащихся:                   |                  | собеседника.    |
|            | Что такое динамическая      |                  |                 |
|            | геометрия? Для чего она     |                  |                 |
|            | нужна?                      |                  |                 |

Таблица 3 – Этапы урока

*Продолжение таблицы 3*

| $\mathcal I$ | $\mathfrak{D}$                      | $\mathfrak{Z}$     | 4                |
|--------------|-------------------------------------|--------------------|------------------|
| Открытие     | Работает со своего                  | Внимательно        | Формирование     |
| нового       | компьютера, сначала                 | слушают,           | первичных        |
| знания       | включив проектор,                   | запоминают. При    | знаний;          |
|              | рассказывает и показывает.          | необходимости      | структурировани  |
|              | (Более детально расписано           | конспектируют.     | е знаний;        |
|              | ниже таблицы)                       |                    | применение       |
| Первичное    | Просит учеников сесть за            | Рассаживаются за   | методов          |
| закреплени   | компьютеры и применить,             | компьютеры,        | информационног   |
| e            | полученные навыки                   | изучают онлайн     | о поиска, с      |
|              |                                     | версию GeoGebra.   | помощью          |
| Самостояте   | Задания для школьников:             | Самостоятельно     | компьютерной     |
| льная        | Построить 5-угольную                | выполняют,         | среды GeoGebra;  |
| работа       | пирамиду. Поменять                  | необходимые        | выбор наиболее   |
|              | название вершин на                  | задания.           | эффективных      |
|              | ABCDES (для первого                 |                    | способов         |
|              | варианта) и на $A_1B_1C_1D_1E_1S_1$ |                    | решения задач в  |
|              | (для второго варианта) и            |                    | зависимости от   |
|              | раскрасить грани на свой            |                    | конкретных       |
|              | вкус.                               |                    | условий.         |
| Рефлексия    | Подводит итого урока,               | Отвечают на        | Уметь оценивать  |
|              | спрашивает, что запомнилось         | поставленные       | правильность     |
|              | больше всего, что                   | вопросы, делятся   | выполнения       |
|              | получилось, где были                | впечатлениями от   | действия на      |
|              | трудности                           | работы в           | уровне           |
|              |                                     | компьютерной среде | адекватной       |
|              |                                     | GeoGebra.          | ретроспективной  |
|              |                                     |                    | оценки,          |
|              |                                     |                    | перерабатывать   |
|              |                                     |                    | полученную       |
|              |                                     |                    | информацию:      |
|              |                                     |                    | делать выводы об |
|              |                                     |                    | усвоении данных  |
|              |                                     |                    | знаний.          |

Лабораторная работа №1.

Тема: « Знакомство с интерфейсом online GeoGebra».

1. Откройте браузер и в строке поиска наберите «Геогебра» или «GeoGebra».

2. Перейдите на сайт https://www.geogebra.org (первый в поиске).

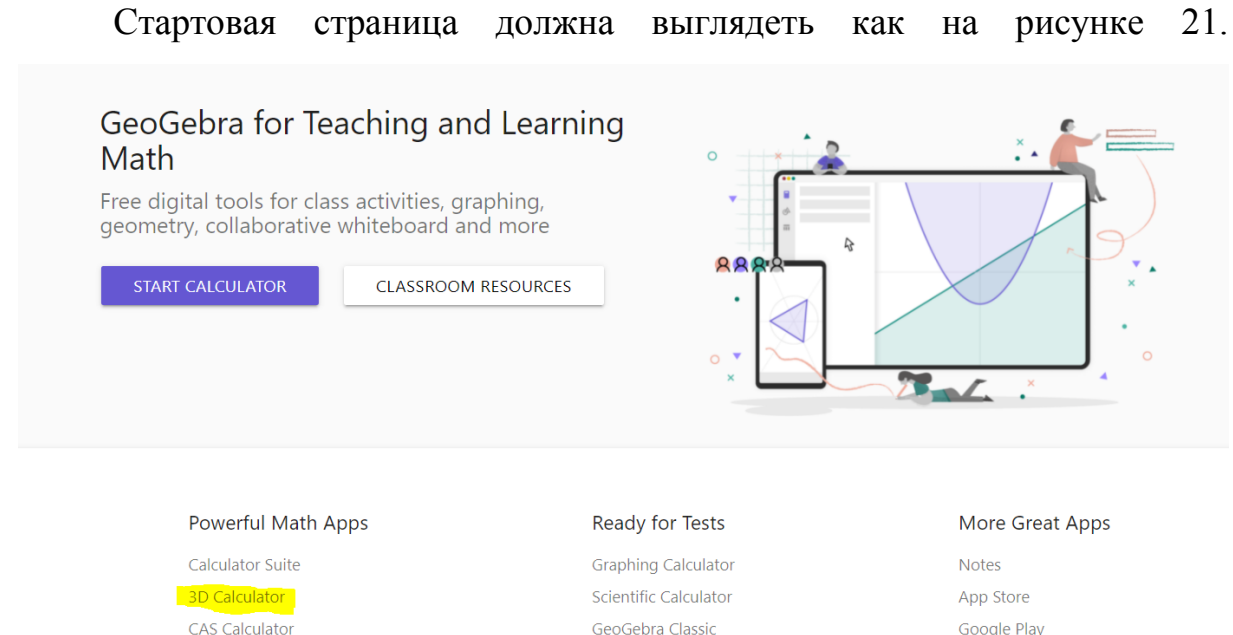

# Рисунок 21 – Стартовая страница

App Downloads

В онлайн версии имеется множество калькуляторов такие как: Calculator Suite (работа с алгебраическим режимом), 3D Calculator (работа с трехмерным пространством), CAS Calculator (выполнение математических функций), Geometry (работа с планиметрий).

Testing

Мы будем знакомиться с режимами: 3D Calculator и Geometry (рисунок 22). Они выделены на рисунке 21 желтым.

3. Нажимаем на Geometry и получаем.

Geometry

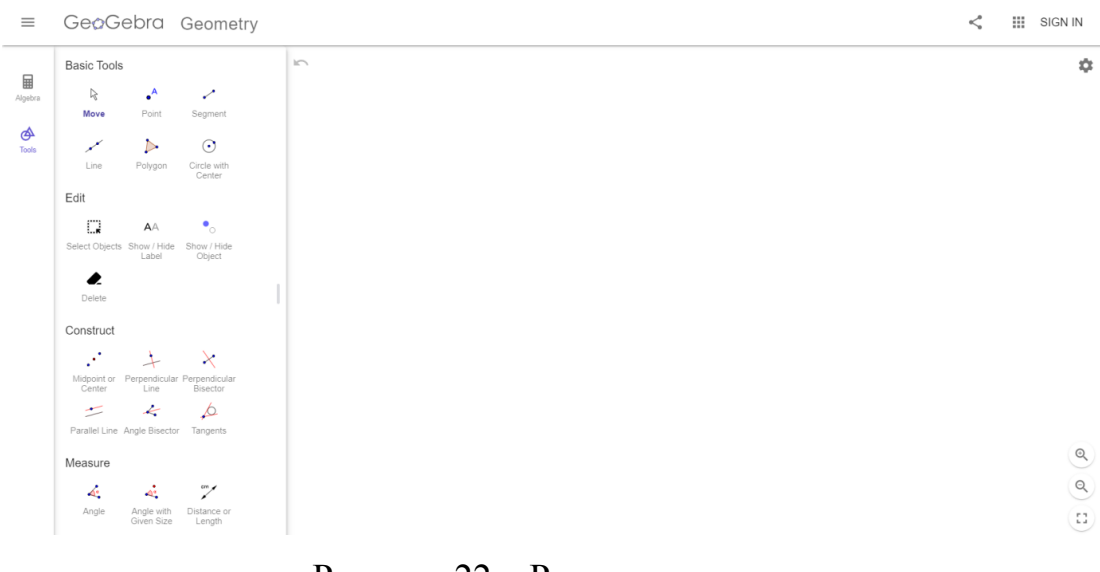

С левой стороны расположены основные инструменты, с правой стороны находится рабочая область. Как мы видим, интерфейс программы по умолчанию стоит на английском языке. При желании, возможно, сменить на русский язык. Попробуйте разобраться самостоятельно.

4. Построение треугольника.

Поставим 3 точки с помощью инструмента *«Точка».*

Получим примерное на рисунке 23.

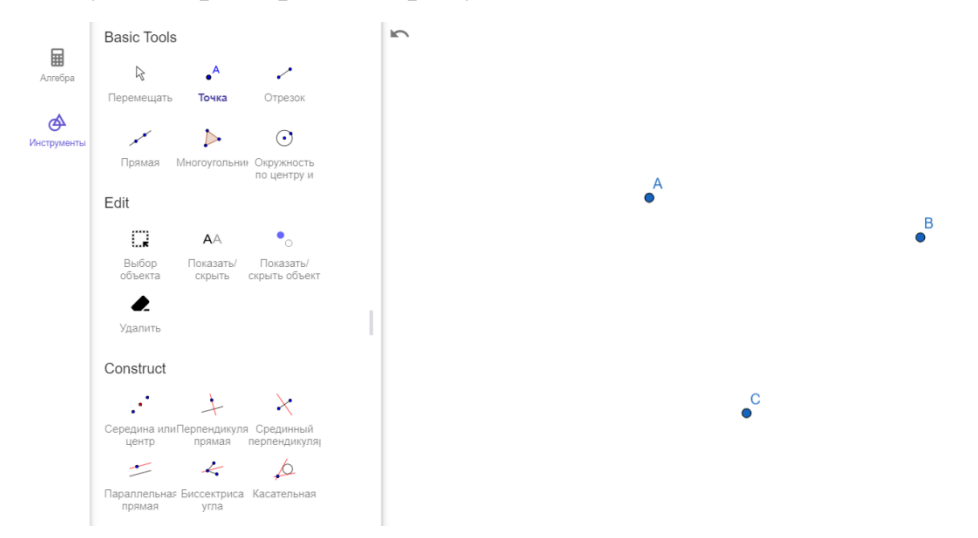

Рисунок 23 – Инструменты в режиме геометрии

Затем применяя инструмент *«Отрезок»* соединим точки. Обратите внимание, что при выборе инструмента внизу появляются подсказки!

Получим треугольник как на рисунке 24.

 $\sqrt{ }$ 

 Рисунок 24 – Построение треугольника Поздравляю, у вас получился первый объект в GeoGebra.

 $\triangleright$ 

5. С помощью инструмента *«Многоугольник»* обозначим

наш треугольник. Это понадобиться нам вычисления площади.

Получили многоугольник (рисунок 25).

 $\mathbb{M}^2$ 

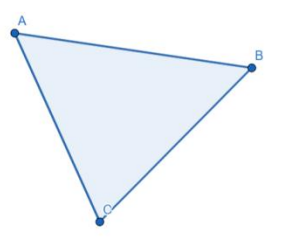

# Рисунок 25 – Объединение в многоугольник

По умолчанию получили треугольник голубого цвета. Самостоятельно изменить цвет на красный. (Нажимаем правой кнопкой мыши по желаемому объекту и выбираем Настройки. Не забудьте сохранить)

6. Теперь приступим с измерению площади с помощью инструмента

Площадь *«Площадь»* . Для этого нажимаем инструмент и выбираем наш многоульник. Получаем, треугольник с посчитанной площадью как на рисунке 26.

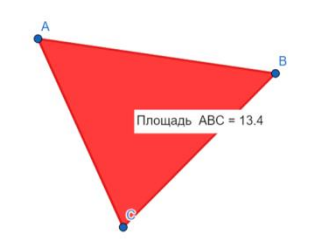

Рисунок 26 – Вычисление площади треугольника Обратите внимание, что до этого мы работали с режимом

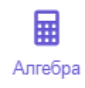

Инструменты, теперь переходим в режим Алгебра и контролируем результат (рисунок 27).

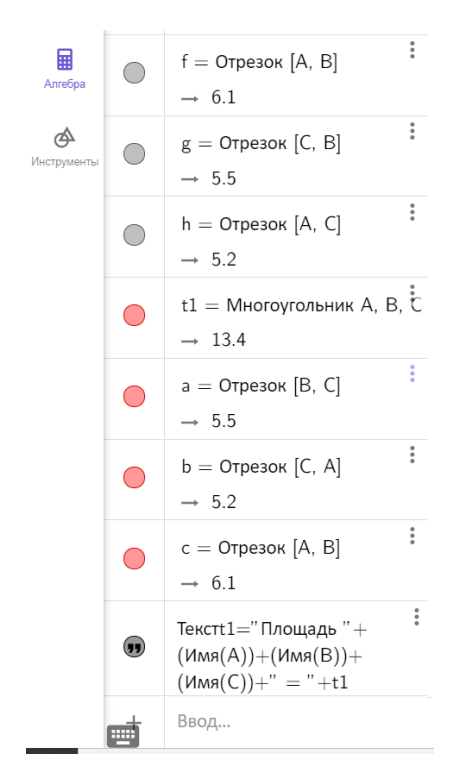

Рисунок 27 – Последовательное построение Мы видим пошаговую запись всех геометрических преобразований.

7. Самостоятельно разобраться с остальными инструментами (рисунок 28) и поэкспериментировать (использовать не менее 3 инструментов).

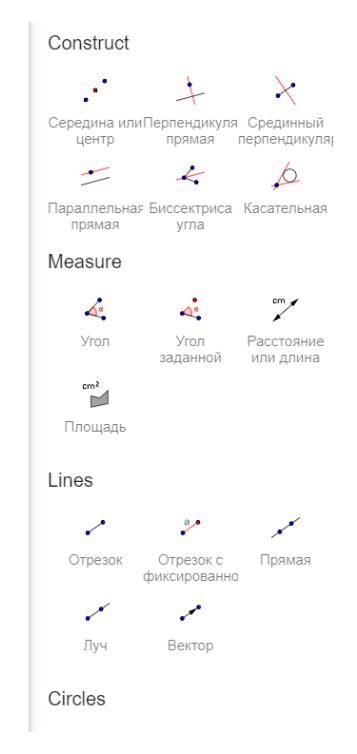

Рисунок 28 – Панель инструментов Сохранить работу в своей папке.

8. Теперь возвращаемся на стартовую страницу и выбираем другой, не менее интересный режим 3D Calculator.

Рабочая область в новом режиме выглядит как на рисунке 29.

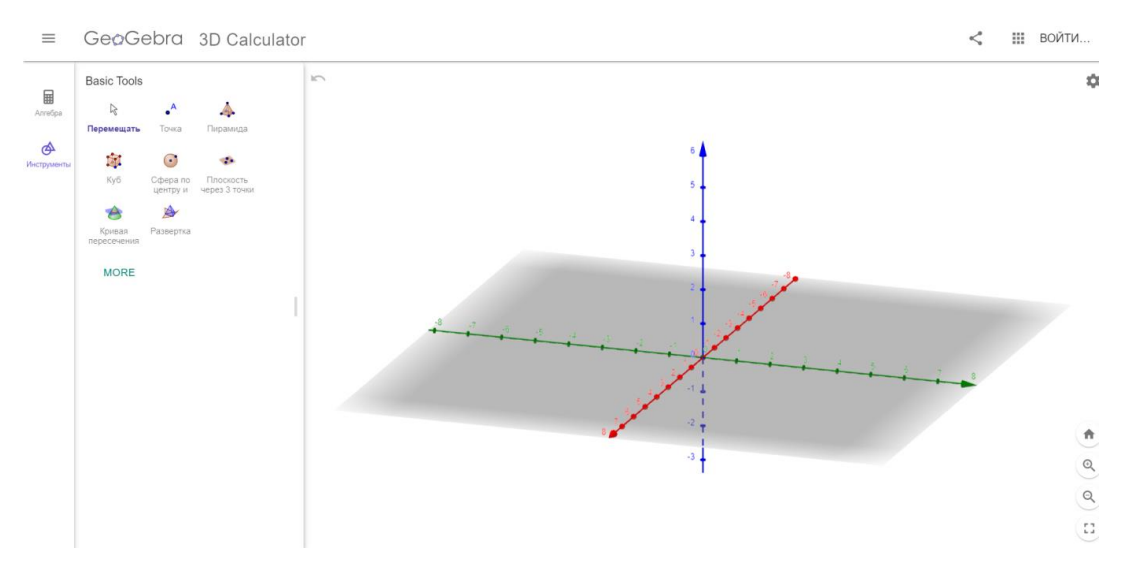

Рисунок 29 – Режим 3D Calculator

Обратите внимание, что мы находимся в режиме работы инструментов.

9. Построим куб, с помощью соответствующего инструмента *«Куб»*.

# **AT**

Ky6

Для этого нажимаем по инструменту и выбираем любые две точки на рабочей области.

廟 Cфера по A A  $F$ dit  $\mathcal{A}$ Point

Получили куб как на рисунке 30.

Рисунок 30 – Построение куба в трехмерном пространстве 10. Заменим его цвет на голубой. Для этого нажмем на куб правой кнопкой мыши и выберем Настройки (рисунок 31, 32).

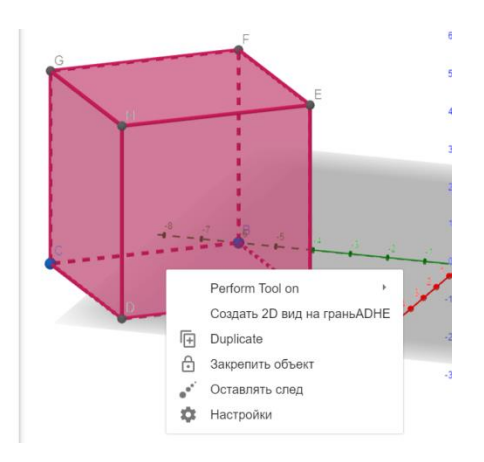

Рисунок 31 – Изменение цвета

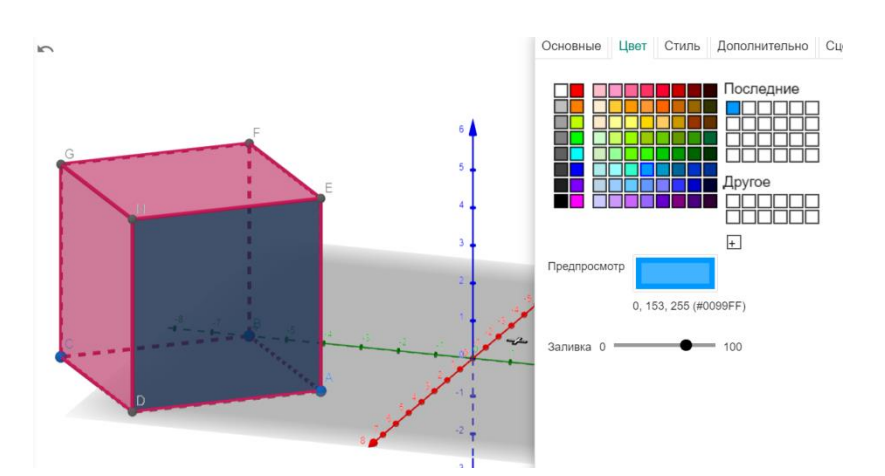

Рисунок 32 – Изменение цвета

Обратите внимание, что мы изменили только одну грань. Нужно повторить действия для остальных граней.

Либо перейти в режим алгебра, выбрать готовый объект (рисунок 33).

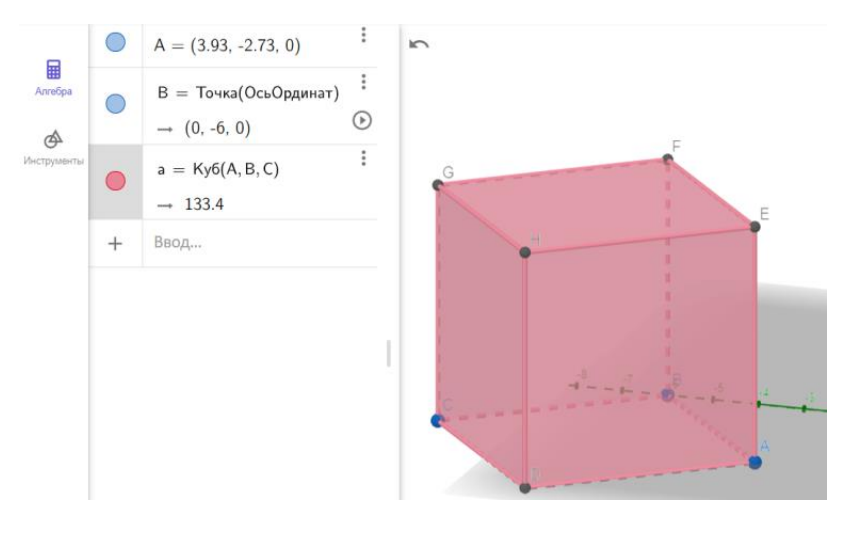

# Рисунок 33 – Изменение цвета

И правой кнопкой мыши перейти в режим Настройки и выбрать нужный цвет. Это будет быстрее.

11. С помощью знакомого инструмента *«Точка»* поставим на ребрах куба 3 точки и выделим их другим цветом (рисунок 34).

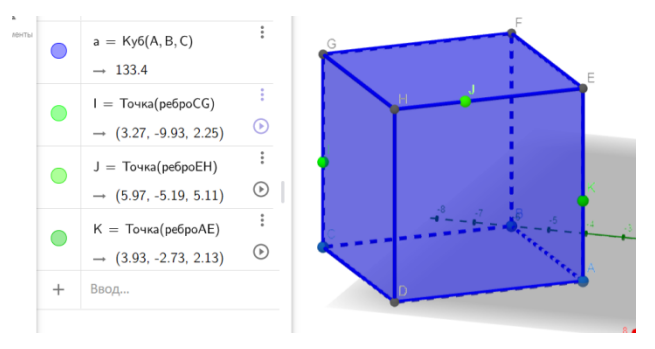

Рисунок 34 – Постановка точек

12. С помощью инструмента построим сечение через данные точки. Для этого сначала выбираем инструмент, затем выделяем поочередно исходные точки (рисунок 35).

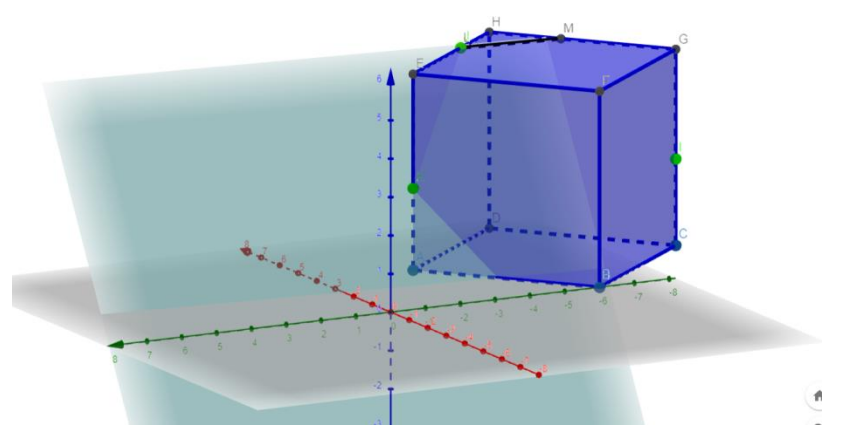

Рисунок 35 – Построение сечения 13. Мы получили пересечение плоскостью. С помощью инструмента

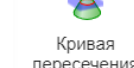

«Кривая пересечений» поочередно выделяем каждое пересечение. Получаем исходное сечение. Для эстетической красоты изменим цвет сечения, уже изученным способом и сделаем невидимой вспомогательную плоскость (рисунок 36). (Используем режим алгебра).

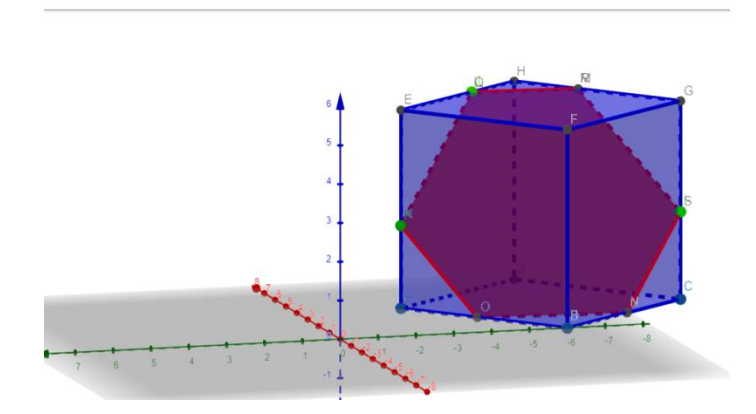

Рисунок 36 – Выделение сечения 14. Сохраните работу в своей папке.

Во второй главе представлен фрагмент элективного курса. А именно урок знакомства с интерфейсом программы. Так как курс является объемным, на практике удалось реализовать лишь часть курса. Получилось провести одно полноценное занятие, технологическая карта представлена выше. А также были даны фрагменты уроков из элективного курса на основных уроках математики в 10-х классах. Выбиралось несколько минут в начале или конце от основных уроков.

Данный элективный курс проводился во время производственной практики на учениках 10-х классов на базе муниципального бюджетного общеобразовательного учреждения "Средняя общеобразовательная школа №121 города Челябинска.

В процессе прохождения, учащиеся имели возможность индивидуально, в своем темпе осваивать данный курс.

Результаты работы сайта представлены на рисунках 37,38:

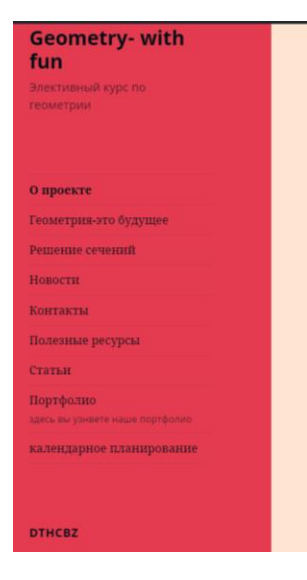

#### О проекте

Темой моего исследования является изучение и исследование динамической геометрии. Эта тема является актуальной т.к. сформировать навыки визуального пространственного мышления, используя только учебник и тетрадь в клетку практически невозможно. В связи с этим целесообразно показать школьникам наглядные примеры и построить геометрические объекты в новой, интересной интерактивной среде.

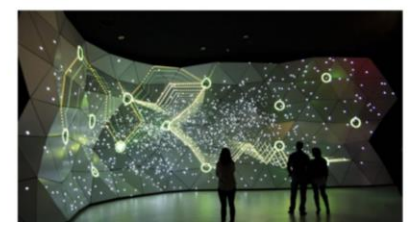

Рисунок 37 – О проекте

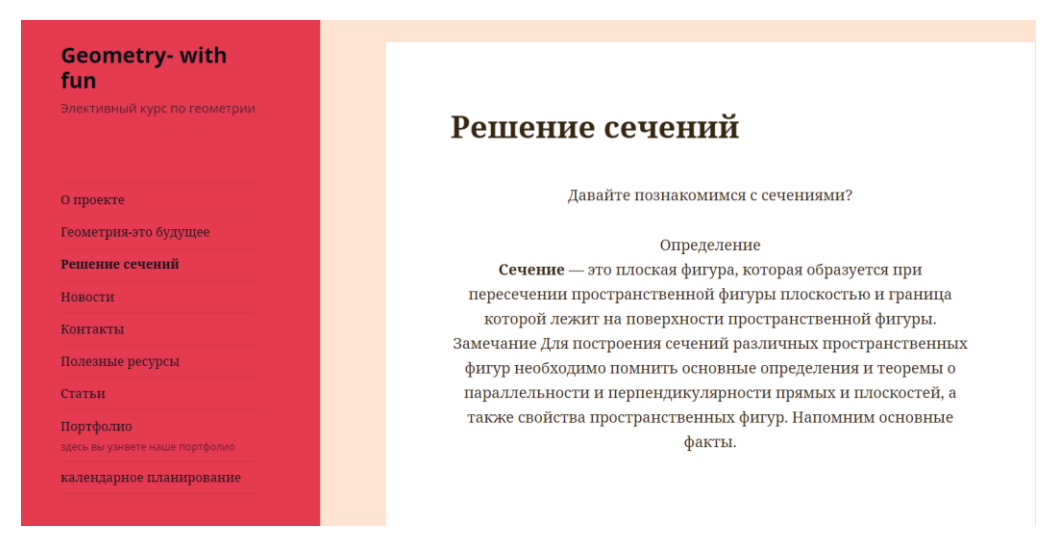

Рисунок 38 – Решение сечений

По окончании курса, был проведен устный опрос, на знание основных понятий и умение использования данным сайтом. Тест проводился в форме фронтального опроса школьников.

### **ЗАКЛЮЧЕНИЕ**

<span id="page-56-0"></span>Традиционная система образования способна к изменению за счет Внелрения  $\bf{B}$ образовательный процесс новых информационных технологий и компьютерной техники [22].

Геометрия - обширная наука, имеющая огромный запас изучения традиционных форм, нуждается в применении компьютерных технологий и мультимедийных средств. Так как в этой науке заложены огромные возможности, ориентированные на практическую часть жизни.

Хочется  $[13]:$ выразить мнения действующих учителей «Использование компьютерных платформ дает учителю широкие возможности планировать свой урок, составлять интересные конспекты занятий, электронные презентации и осуществлять контроль усвоения знаний». Школьник активным, становится заинтересованным. демонстрирует повышенную мотивацию и потребность к изучению. Он отходит от стандартного мышления, стереотипа действий, что позволяет развить сильное стремление к знаниям и повышает мотивацию к обучению. При сочетании компьютерных технологий с традиционными и нетрадиционными методами и приемами обучения у детей развивается образное, систематическое и логическое мышление.

Бесплатная программа GeoGebra предназначена для обучения математике. С помощью программы GeoGebra можно обучаться или работать в динамической математической среде, включающей в себя геометрию, алгебру, другие разделы, с широкими функциональными возможностями [23].

Таким образом, данная программа станет больших помощником для школьников, так как с легкостью можно проверить правильность решения задания по геометрии.

Очевидно, что развитие познавательных способностей и творческой активности учащихся на уроках математики сегодня находятся в прямой зависимости от использования инновационных технологий в преподавании предмета.

Программная геометрическая среда GeoGebra значительно экономит время, при решении задач на построения сечения, существенно облегчает задачу выполнения решения. Есть функция отмены действия построения, нет необходимости перечерчивать условие и решение несколько раз.

В практической части нашего исследования был разработан элективный курс по геометрии для учащихся старшей школы в GeoGebra, который впоследствии будет выложен на сайт (на основе бесплатной платформы WordPress) в полном объеме.

### **СПИСОК ИСПОЛЬЗОВАННЫХ ИСТОЧНИКОВ**

<span id="page-58-0"></span>1. **Александров**, **А.Д.** Геометрия: Учеб. для 10-11 кл. общеобразоват. учреждений / А.Д. Александров, А.Л. Вернер, В.И. Рыжик. – М. : Просвещение, 2012. – 271 с.

2. **Алфёров**, **М. Ю.** Дидактические возможности и особенности свободной программы динамической геометрии Geogebra / М. Ю. Алфёров / АНО «информационные технологии в образовании». – 2013. – URL : http://www.tmo.ito.edu.ru/2013/section/220/96517/index.html (дата обращения: 10.03.2021).

3. **Вагина**, **Н.С.** Использование пакета динамической геометрии для построения сечений многогранников / Н.С. Вагина // Вестни[к](https://elibrary.ru/contents.asp?id=33732394) [Таганрогского государственного педагогического института](https://elibrary.ru/contents.asp?id=33732394) им. А.П. Чехова. ISSN: 2225-501X (дата обращения: 15.03.2021).

4. **Дронова**, **Е. Н**. Возможности применения динамической среды GeoGebra в школьном курсе математики / Е. Н. Дронова, Д. С. Захарова // Педагогическое образование на Алтае. – 2017. – № 1. – С. 42–48. Текст : электронный.

5. **Зиатдинов**, **Р. А.** Системы динамической геометрии как средство компьютерного моделирования в системе современного математического образования / Р. А. Зиатдинов, В. М. Ракута / European Journal of Contemporary Education. – Vol. 1, No 1. – 2013. – P. 93–100.

6. **Ильин**, **В. Е.** Использование программы Geogebra на уроках математики / Использование информационных технологий в системе образования Санкт-Петербурга / Сост. Лазыткина Т. В. – СПб : ГБУ ДПО «СПбЦОКОиИТ», 2016. – С. 50–53.

7. **Майер**, **В. Р.** Информационные технологии в обучении геометрии бакалавров – будущих учителей математики : монография / В. Р. Майер, Е. А. Семина ; Красноярский государственный педагогический университет

им. В. П. Астафьева. – Красноярск: КГПУ им. В. П. Астафьева, 2014. – 516 с. – ISBN 978-5-85981-747-4. – Текст : электронный.

8. **Майер**, **В. Р.** Компьютерные исследования и эксперименты при обучении геометрии / В. Р. Майер // Вестник Красноярского государственного педагогического университета им. В. П. Астафьева.– 2016.–№4. – 6 с. – ISBN 978-5-85771– Текст : электронный.

9. **Погорелов**, **A.B.** Геометрия. 10-11 классы. Учебник для общеобразовательных учреждений: базовый и профильный уровни / A.B. Погорелов. – М.: Просвещение, 2012. – 175 с.

10. **Сафиуллин**, **Р. Р.** Разработка компьютерной модели «n – угольной пирамиды» с помощью программы Geogebra: выпускная квалификационная работа / Р. Р. Сафиуллин / Электронная библиотека КПФУ. – 2015. – URL : https://kpfu.ru/portal/docs/F673955043/Safiullin.pdf (дата обращения: 17.03.2021).

11. **Фунтиков**, **Р. А.** Обзор и сравнительный анализ динамических сред «Живая математика», «Математический конструктор» и «GeoGebra» / Р. А. Фунтиков. – Текст : электронный // Молодой ученый. – 2018. – № 33  $(219)$ . – C. 8–11.

12. **Хизбуллин**, **Р. А.** Эффективное и плодотворное применение ИГС Geogebra на уроках алгебры и геометрии: конспект урока / Р. А. Хизбуллин / Социальная сеть работников образования nsportal.ru. – 2016. – URL : https://nsportal.ru/shkola/algebra/library/2016/03/19/effektivnoe-iplodotvornoeprimenenie-igs-Geogebra-na-urokah (дата обращения: 12.04.2021).

13. **Чеботарева**, **Э. В.** Компьютерный эксперимент с Geogebra / Э. В. Чеботарева. – Казань : Казанский ун-т, 2015. – 61 с.

14. **Шабанова**, **М. В.** Обучение математике с использованием возможностей GeoGebra: монография / М. В. Шабанова; Северный (Арктический) федеральный университет им. М. В. Ломоносова, Красноярский государственный педагогический университет им. В. П.

Астафьева. – Москва: Перо, 2015 – 128 с. – ISBN 978-5-91940-618-1. – Текст : электронный.

15. **Шабанова**, **М. В.** Системы динамической геометрии в обучении математике: проблемы и пути их решения монография / М. В. Шабанова; Северный (Арктический) федеральный университет им. М. В. Ломоносова, Красноярский государственный педагогический университет им. В. П. Астафьева. – Москва: Перо, 2017 – 9 с. – ISBN 978-5-91940-547-9. – Текст: электронный.

16. **Шарипова**, **А.Э.** Компьютерные системы динамической геометрии : сборник: «Актуальные проблемы развития общего и высшего образования» / под ред. О.Р. Шеффер. – Челябинск : Край Ра, 2021. – С. 137–140.

17. **Шарипова**, **А.Э.** Компьютерные системы динамической геометрии. / А.Э. Шарипова // Сборник статей ППГУ – Пермь. 2021. / Режим доступа: https://www.psi.perm.ru/images/docs/nauka/vestnik\_psi/ VestnikPSI\_1\_85\_2021.pdf / (дата обращения: 05.04.2021). – Текст: электронный.

18. Введение в Geogebra. [Электронный учебник] / Режим доступа : – http://www.apmath.spbu.ru/cnsa/tex/intro-ru%20Geo%20Gebra.pdf.

19. Геометрия. 10-11 классы: учебник для общеобразовательных организаций / Л. С. Атанасян, В. Ф. Бутузов, С. Б. Кадомцев [и др.]. – [2-е изд.]. – Москва : Просвещение, 2014. – 383 с. – ISBN 978-5-09-032008-5. – Текст : электронный.

20. Динамическая геометрия. [Электронный ресурс] / Режим доступа : – https://videouroki.net/razrabotki/material-po-informatike-na-temudinamicheskaya-geometriya-kompyuternye-programmy-po-geometrii.html

21. Динамическая математическая образовательная среда Geogebra: учеб. пособие / А. Р. Есаян, Н. М. Добровольский, Е. А. Седова, А. В. Якушин. – Тула : ТГПУ, 2017. – 417 c.

22. Задачи на построение сечения геометрических фигур плоскостью в ЕГЭ онлайн. – URL : http://shkolkovo.net/catalog/geometriya\_v\_ prostranstve\_stereometriya/secheniya\_razlichnyh\_prostranstvennyh\_figur (дата обращения 12.11.2020).

23. Компьютерная геометрия и графика [Электронный ресурс] / Режим доступа : http://www.e-biblio.ru.

24. Компьютерная анимация в обучении математике в педагогическом вузе / В. В. Абдулкин, С. И. Калачева, М. А. Кейв [и др.]; Красноярский государственный педагогический университет им. В.П. Астафьева. – Красноярск : Красноярский государственный педагогический университет им. В.П. Астафьева, 2019. – 164 с. – ISBN 9785001022961.

25. Компьютерная геометрия: учебное пособие для студ. вузов / Н. Н. Голованов, Д. П. Ильютко, Г. В. Носовский, А. Т. Фоменко – М. : Издательский центр «Академия», 2016 г. – 512 с.

26. Примерная основная образовательная программа основного общего образования / Реестр примерных основных общеобразовательных программ. – 2015. – URL : https://fgosreestr.ru /registry/ primernayaosnovnayaobrazovatelnaya-programma-osnovnogo-obshhegoobrazovaniya-3/ (дата обращения: 05.04.2021).

27. Сечение куба плоскостью. – URL : http:// www.uznateshe.ru/sechenie-kuba-ploskostyu/ (дата обращения 30.02.2021). – Текст: электронный.

28. **Flores, Alfmo**. The Kinematic Method and The Geometer's Sketchpad in Geometrical Problems. / A. Flores // International Journal of Computers for Mathematical Learning, Vol. 3(1). – 2015. – P. 1–12.

29. **Hohenwarter**, J. Introducing Dynamic Mathematics Software to Secondary School Teachers: The Case of Geogebra / J. Hohenwarter, M. Hohenwarter, Z. Lavicza / Journal of Computers in Mathematics and Science Teaching. – 2008. – Vol. – 28, No 2. – P. 135–146.

30. Geogebra Free Math Apps – used by over 100 Million Students and Teachers Worldwide. – URL : https://www.Geogebra.org/ (дата обращения: 25.04.2021).

31. GeoGebra — бесплатная математическая программа. – URL : http:// vellisa.ru/geogebra (дата обращения 26.01.2021). – Текст электронный.